# **Euro-150TE Flexy**

# Uživatelská příručka

verze příručky 1.0

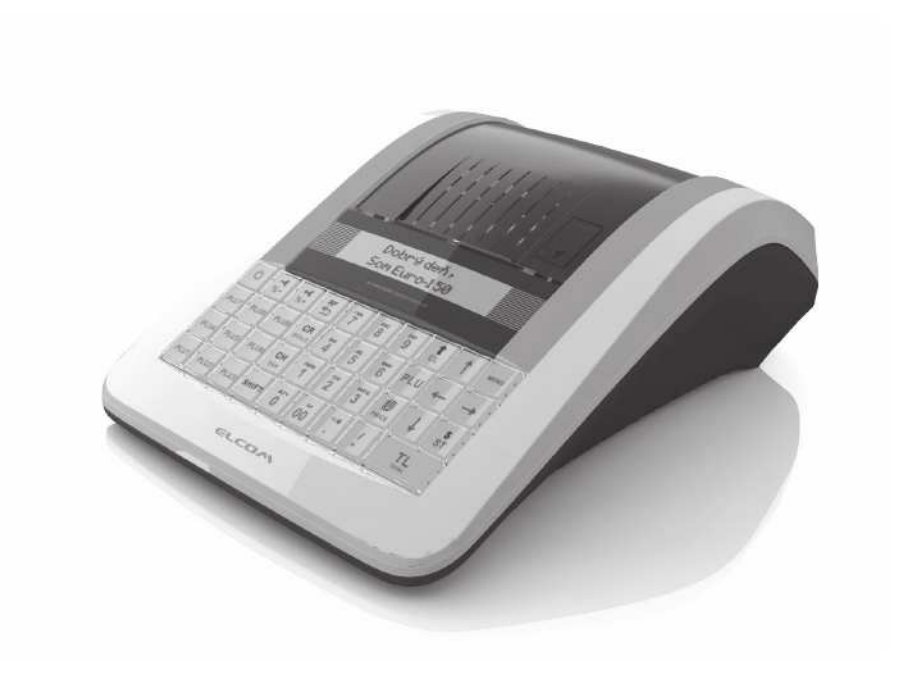

Tato příručka neprošla jazykovou korekturou. Tato příručka, ani žádná její část, nesmí být kopírována, rozmnožována nebo jinak šířena bez souhlasu vydavatele.

# **Obsah**

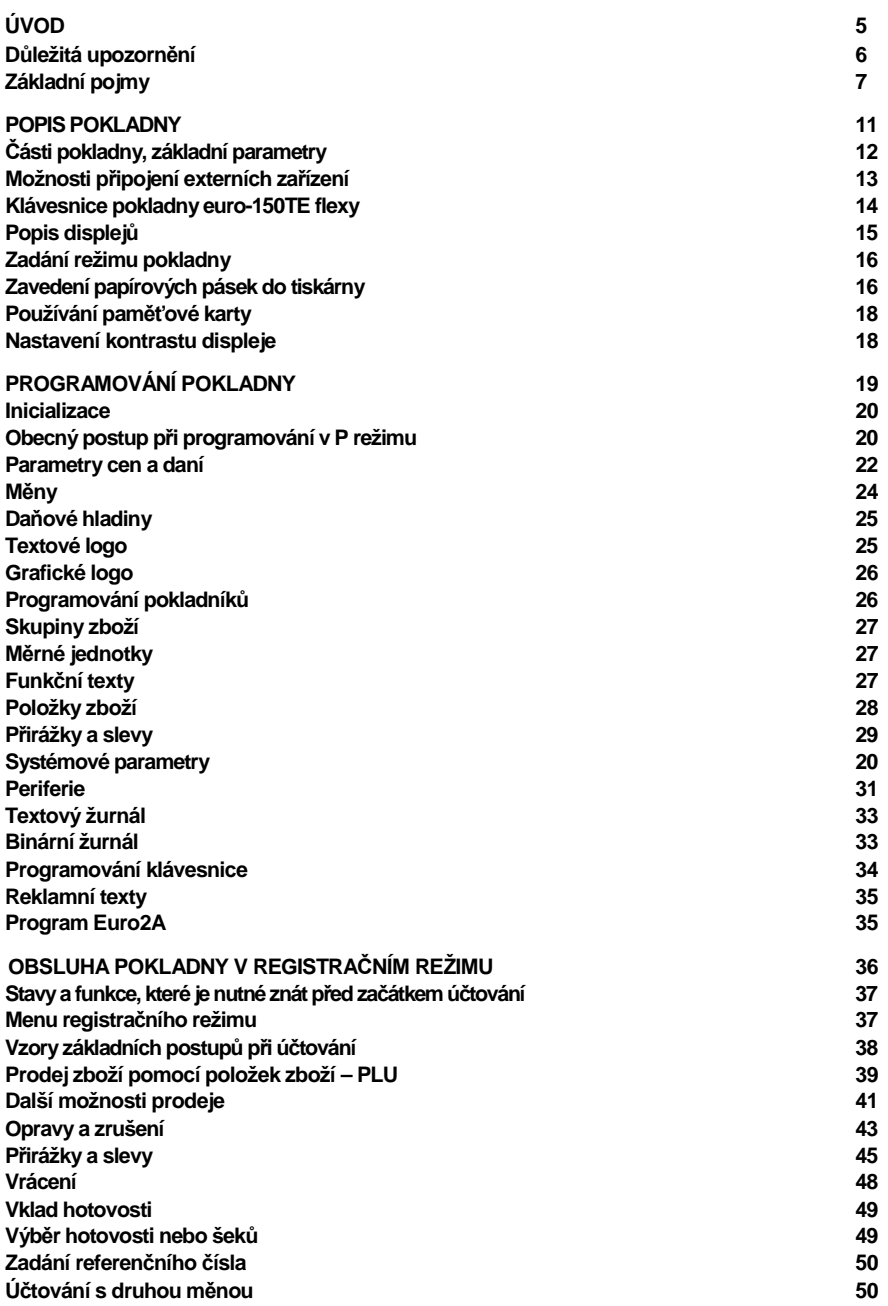

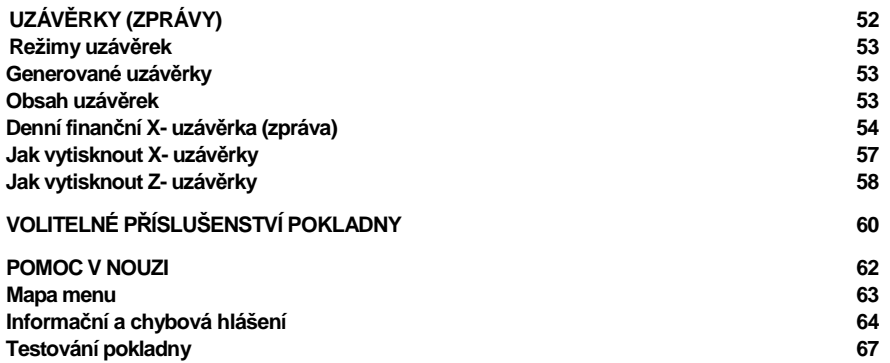

# **Úvod**

Děkujeme Vám, že jste si vybrali elektronickou registrační pokladnu Euro-150TE Flexy. Dříve než začnete pokladnu používat, přečtěte si tento návod k použití, abyste se seznámili s jejími vlastnostmi a funkcemi. Tuto příručku si odložte i pro její používání v budoucnu. Příručka Vám pomůže při řešení některých problémů.

# **DŮLEŽITÁ UPOZORNĚNÍ**

- Zapnuté zařízení nenechávejte bez dozoru!
- Pokladnu instalujte na takovém místě, na němž nebude vystavena přímému slunečnímu záření, neobvyklým změnám teploty (pod 0°C a nad 45°C) a vysoké vlhkosti. Instalace na takovémto místě by mohla způsobit poškození nebo zničení krytu a elektrických součástek.
- Před samotným používáním nechte pokladnu připojenu na napájecí adaptér minimálně 4 hodiny, aby se dostatečně dobil interní akumulátor.
- Při nabíjení baterie pokladny může dojít k zteplání vnějšího krytu pokladny, proto nedoporučujeme umisťovat pokladnu blízko hořlavých látek.
- Při přenášení pokladny z chladného prostředí do teplého a naopak, pokladnu nezapínejte minimáln<sup>ě</sup> 20 minut.
- Pokladna nesmí být obsluhována osobou, která má mokré ruce. Voda by mohla proniknout dovnit<sup>ř</sup> pokladny a způsobit selhání součástek.
- Pokladnu čistěte suchou, měkkou látkou. Nikdy nepoužívejte takové čistící prostředky jako benzín a různá ředidla. Používání takovýchto chemikálií může vést ke zničení krytu pokladny nebo její barvy.
- Zabraňte polití pokladny nápoji. Tekutiny mohou poškodit funkčnost pokladny. Klávesnici pokladny je nutno chránit obzvláště důkladně.
- Pokladnu připojte přes dodaný adaptér do standardní síťové zásuvky (230V±10%). Některá elektrická zařízení produkující rušení zapojená ve stejném síťovém okruhu mohou způsobit nesprávnou funkčnost pokladny. V takovémto případě používejte speciální odrušovací prostředky doporučené výrobcem pokladny.

**Upozornění**: Adaptér je určen pouze pro interiérové použití!

- Pokud pokladna nepracuje správně, obraťte se na autorizovaného servisního technika. Nepokoušejte se pokladnu opravit sami. Pokladnu neotvírejte!
- Pokud má být zařízení zcela odpojeno od elektrické sítě, vytáhněte síťovou zástrčku.
- Pokud máte k pokladně připojen externí adaptér, interní akumulátor, který napájí pokladnu, je dobíjen i po vypnutí pokladny.
- Pokud je na papírové pásce zobrazen barevný pás označující konec pásky, vyměňte tuto papírovou pásku co nejdříve. Pozdější výměna pásky může poškodit tiskárnu, případně zkrátit její životnost.
- Používejte papírové pásky, jejichž konec není lepený. Pokud by byla použita takováto papírová páska a nebyla včas vyměněna za novou, může poškodit tiskárnu, případně zkrátit její životnost. V takovémto případě nebude na poškozenou tiskárnu uplatnitelná záruka.
- Doporučujeme používat pouze kvalitní papírové tepelné pásky. Nekvalitní pásky mohou poškodit tiskárnu pokladny, případně zkrátit její životnost. Při používání kvalitních pásek a správném zacházení má tiskárna životnost až 25 miliónů vytisknutých řádků. Podrobné informace naleznete v kapitole Používání a skladování papírových pásek.
- Pro papírové pásky jsou definovány následující skladovací podmínky: papírové pásky nevystavujte slunečnímu záření, teplotě nad 40°C, zabra ňte styku s měkčeným PVC, změkčovadly, organickými rozpouštědly, lepidly a vodou. Při lepení uzávěrek do knihy pokladny a tržeb nanášejte proto lepidlo pouze na nepotisknuté konce papírových pásek, aby nedošlo k znehodnocení vytisknutých údajů. Vlastnosti papírových pásek musí při dodržení stanovených skladovacích podmínek zabezpečit uchování údajů podle platných předpisů. Je nutno používat pouze pásky, které mají výrobcem zaručené

potřebné vlastnosti. V případě nedodržení skladovacích podmínek nebo používání nekvalitních papírových pásek firma Elcom neručí za kvalitu tisku a uchování údajů.

- Pro napájení pokladny používejte dodaný typ adaptéru nebo zdroj výhradně doporučený autorizovaným prodejcem pokladnic Euro. Použití jiného zdroje může vést k poškození zdroje nebo pokladny.
- Pro komunikaci pokladny s počítačem používejte pouze program doporučený vaším prodejcem a originální propojovací kabel.
- V případě obsluhy a používání pokladny jiným způsobem než uvedeným v tomto návodu, prodejce neodpovídá za správné údaje, případně poškození pokladny.
- K pokladně Euro-150TE Flexy připojujte pouze zařízení, která vyhovují normám Evropské unie (CE). V opačném případě firma Elcom neručí za dodržení norem celého systému. O možnosti připojení jednotlivých zařízení se informujte ve firmě Elcom nebo u autorizovaných dodavatelů pokladen Euro-150TE Flexy.
- Symbol na výrobku nebo jeho obalu upozorňuje na to, že výrobek po ukončení své životnosti nepatř<sup>í</sup>

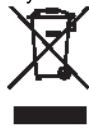

k běžnému domácímu odpadu. Takovýto výrobek je nutno odevzdat do speciální sběrny odpadu na recyklování elektrických nebo elektronických komponent. Správnou likvidací tohoto produktu pomůžete zachovat přírodní zdroje a napomáháte prevenci potenciálních negativních dopadů na životní prostředí a lidské zdraví. Další podrobnosti si vyžádejte od místního úřadu nebo nejbližšího sběrného místa.

• Výrobek přispívá k ochraně životního prostředí používáním bezolovnaté technologie př<sup>i</sup> jeho výrobě.

# **ZÁKLADNÍ POJMY**

### **Logo**

Hlavička účtenky, která se tiskne na každou účtenku jako úvodní informace před popisem prodávaného zboží. Používá se pro identifikaci majitele pokladny (název firmy, adresa, IČO, DIČ, DKP apod.)

#### **Obrázek 1.1 - Logo účtenky.**

**VEVERKA** Potraviny Praha IČ: 012345678 DIČ: CZ012345678 DĚKUJEME Váš účet

### **Skupina zboží**

Nazývaná též oddělení nebo jiná skupina, ve zkratce i DPT (z angl. department), se používá pro označení skupiny zboží, které mají nějaké společné vlastnosti (mléčné výrobky, potraviny, ovoce, atd.). Je charakterizována názvem.

### **Daňová hladina**

Používá se pro určení daně, s níž se zboží prodává. Je charakterizována procentuální hodnotou.

### **Měrné jednotky**

Používají se v souvislosti s množstvím prodaného zboží (metry, litry atd.). Ke každé položce zboží je přiřazena určitá měrná jednotka, v níž je udáváno množství prodaného zboží. Je možné naprogramovat 8 měrných jednotek v rozsahu maximálně tří písmen.

# **PLU**

(Price Look Up) je zkratka pro označení konkrétního zboží (položky zboží). PLU blíže charakterizuje název zboží, prodejní cena, čárový kód a příznaky (přiřazení ke skupině zboží, DPH, typ PLU, apod.). Např.: plnotučné mléko - 13,50 Kč, jogurt bílý - 7,50 Kč.

### **Vztah mezi skupinami zboží a PLU**

V následujícím příkladu je názorně popsán vztah mezi skupinami zboží (odděleními) a položkami zboží (PLU).

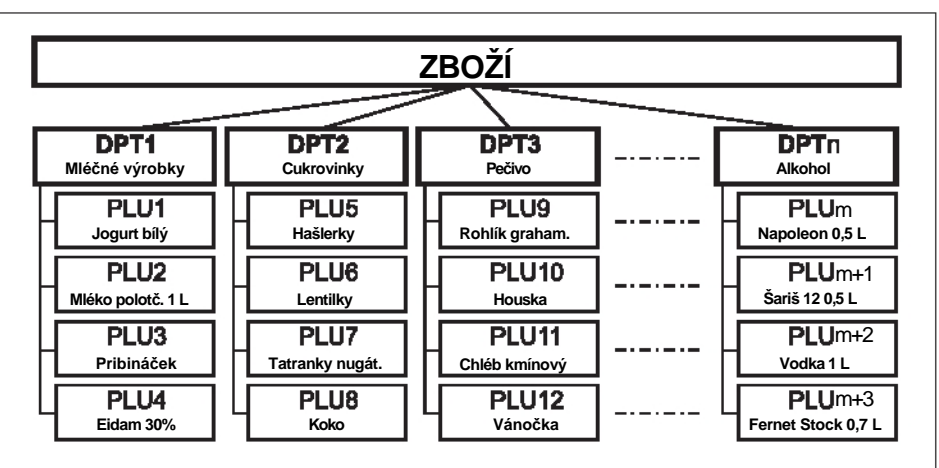

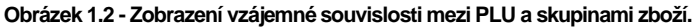

# **Uzávěrka (zpráva)**

Poskytuje přehled o prodeji podle výběru (denní (celková), periodická (měsíční) apod). Existují dva typy uzávěrek: "X" a "Z".

"X" uzávěrky vypisují konkrétní hodnoty prodeje (podle výběru uzávěrky) bez nulování těchto údajů v paměti pokladny.

"Z" uzávěrky vypisují hodnoty prodeje vyvolané uzávěrky a po jejich výpisu jsou tyto hodnoty v paměti pokladny vynulovány.

# **Čárový kód**

Čárový kód je grafické zakódování číselného označení zboží podle přesně definovaných mezinárodních pravidel. Pokud má zboží přiděleno čárový kód, tak je zobrazován na každém obalu tohoto zboží. Nejčastěji se u nás pro označování zboží používá 13-místný kód normy EAN - 13) a 8-místný kód EAN-8. Pokladna Euro-150TE Flexy je též schopna pracovat i s EAN čárovými kódy, které obsahují rozšiřující část, dvou nebo pětimístnou.

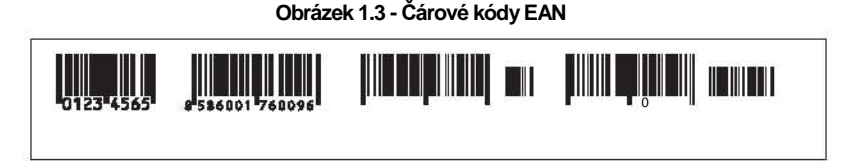

### **Vážené a cenové čárové kódy**

Pokladna je schopna zpracovat i čárové kódy obsahující hmotnost zboží nebo cenu zboží. Doporučený prefix pro zakódování množství je 26, 28 nebo 29 a pro zakódování ceny 21, 24 nebo 27.

Vážený čárový kód má formát: PPXXXXVMMMMMK, kde PP je prefix čárového kódu, XXXX je číslo PLU

(0001- 2000), V je kontrolní číslice váhy, MMMMM je hmotnost zboží na tři desetinná místa a K je kontrolní

číslice čárového kódu. Stejný formát má i cenový čárový kód, ale MMMMM je cena zboží na dvě desetinná místa, nikoli hmotnost.

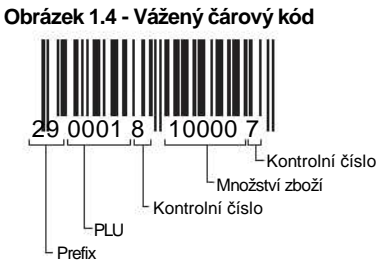

# **Snímač čárového kódu (skener)**

Zařízení, které zabezpečuje snímání čárového kódu zboží. Při prodeji se používá pro urychlení zaúčtování zboží nasnímáním jeho čárového kódu a pro minimalizaci chyb při účtování.

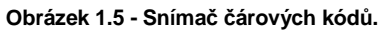

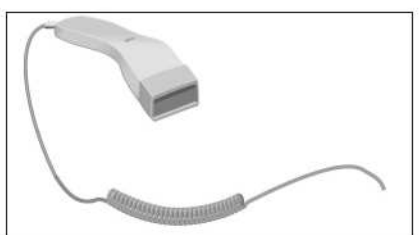

### **Kumulované součty (grandtotály)**

Kumulované součty jsou proměnné, které sčítají hodnoty všech prodejů. Existují tři druhy kumulovaných součtů: GT1, GT2, GT3, kde:

GT1 - hrubý obrat - přičemž hrubým obratem se rozumí kumulovaný součet kladných hodnot tržeb nablokovaných na pokladně.

GT2 - čistý obrat - přičemž čistým obratem se rozumí rozdíl mezi hrubým obratem a záporným obratem.

GT3 - záporný obrat - přičemž záporným obratem se rozumí kumulovaný součet storno položek (vrácených položek), slev a záporných položek nablokovaných na pokladně.

### **Pojmy definující zavedení měny euro, resp. platby v cizí měně**

### **Konverzní kurz**

Konverzní kurz je celý neodvolatelný pevný přepočítací kurz mezi eurem a domáci měnou, který přijme Rada Evropské unie podle zvláštních předpisů.

#### **Duální zobrazování**

Duální zobrazování cen, plateb a jiných hodnot je zobrazování a uvádění cen zároveň v české měně a také v měně euro výlučně podle konverzního kurzu a dalších pravidel pro přechod z české měny na měnu euro, přičemž přede dnem zavedení eura jsou pro duální zobrazování rozhodující peněžní sumy uvedené v českých korunách a souběžně se pro informativní účely uvádějí peněžní sumy v eurech a pro duální zobrazování ode dne zavedení eura včetně dne zavedení eura jsou rozhodující peněžní sumy uvedené v eurech a souběžně se pro informativní účely uvádějí peněžní sumy v českých korunách.

#### **Duální hotovostní oběh**

Období duálního hotovostního peněžního oběhu je stanovené dočasné období hotovostního peněžního oběhu, které začíná dnem zavedení eura a během něhož jsou zákonným platidlem při všech hotovostních platbách ve své nominální hodnotě platné eurobankovky a platné euromince včetně pamětních euromincí, na nichž je uvedena nominální hodnota v eurech nebo eurocentech a které byly vydány Evropskou centrální bankou, jinde v eurozóně nebo v zúčastněných třetích státech, a zároveň i české bankovky a české mince včetně pamětních mincí, na nichž je uvedena nominální hodnota v českých korunách nebo halířích, které byly vydány Českou Národní Bankou a které byly platné ke dni zavedení eura.

### **Hlavní měna**

Měna, v níž jsou uchovávány všechna důležitá finanční počítadla pokladny a která je pro příslušné období přechodu na měnu euro zákonným platidlem na území České republiky.

### **Cizí (vedlejší) měna**

Libovolná jiná měna sloužící pro provedení plateb, vkladů a výběrů souběžně s hlavní měnou. Pokladna umožňuje evidenci vkladů, výběrů a plateb pro jednu cizí měnu. Cizí měnou může být měna euro nebo i jiná měna, např. americký dolar. Ve fázi duálního oběhu měn euro a české koruny musí být cizí měnou česká koruna.

### **Duální měna**

Měna sloužící pro informativní přepočet a zobrazení peněžních sum. V této měně není možné všeobecně provádět platby, vklady a výběry. To neplatí, pokud je duální měna identická s cizí měnou (duální hotovostní oběh).

#### **Poznámka:**

Pojmy uvedené v této kapitole vycházejí ze zákona o zavedení m*ě*ny euro v SR.

# **POPIS POKLADNY**

# **ČÁSTI POKLADNY, ZÁKLADNÍ PARAMETRY**

Pokladna Euro-150TE Flexy vychází ze zkušeností nejúspěšnějších obchodníků. Používání a programování pokladny je jednoduché a intuitivní díky přehlednému menu (viz. MAPA MENU v kapitole "Pomoc v nouzi").

Pokladna Euro-150TE Flexy patří mezi přenosné pokladny. Je lehká a kompaktní. Je určena pro menší provozy, ambulantní prodej, nebo jako náhradní pokladna při výpadku elektrického proudu, ale uplatnění si najde i v obchodních provozech od malých potravin, drogerie, textilu, přes větší pultové provozy - například papírnictví. Navzdory malým rozměrům je technicky velmi dobře vybavena.

Pokladna Euro-150TE Flexy může být napájena:

- z elektrické sítě (230V +/- 10%) prostřednictvím dodávaného síťového adaptéru
- ze zabudovaného akumulátoru (volitelně)

Pro zapnutí pokladny připojte napájení a podržte stisknuté tlačítko o dokud se nerozsvítí displej, po chvíli se pokladna sama spustí.

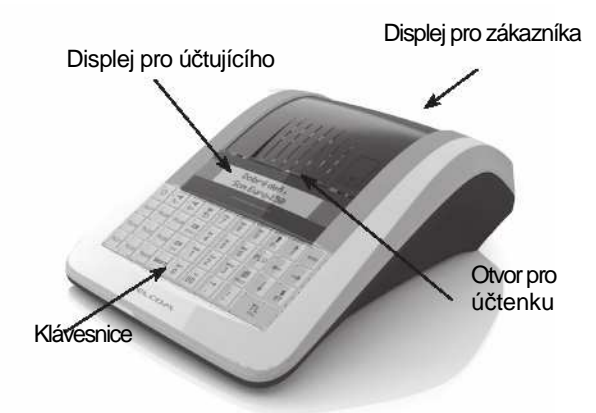

#### **Obrázek 2.1 - Základní rysy pokladny Euro-150TE Flexy**

**Tabulka 2.1 - Parametry pokladny Euro-150TE Flexy** 

| Určení                  | všechny typy pultových provozů, menší samoobslužné prodejny, stán-<br>kový prodej, provozy služeb, pohostinství a bary |
|-------------------------|----------------------------------------------------------------------------------------------------|
| Počet položek zboží     | 2000                                                                                                    |
| Počet skupin zboží      | 20                                                                                                    |
| Počet pokladníků        | 10                                                                                                    |
| Počet úrovní DPH        | 7                                                                                                    |
| Tepelná tiskárna        | Seiko LPTZ-245                                                                                                    |
| Průměrná rychlost tisku | 15 řádků/s                                                                                                    |
| Tepelná papírová páska  | $1 \times 57$ mm                                                                                                    |
| Počet znaků v názvu PLU | 42/21 (normální znaky/znaky dvojité šířky)                                                                             |

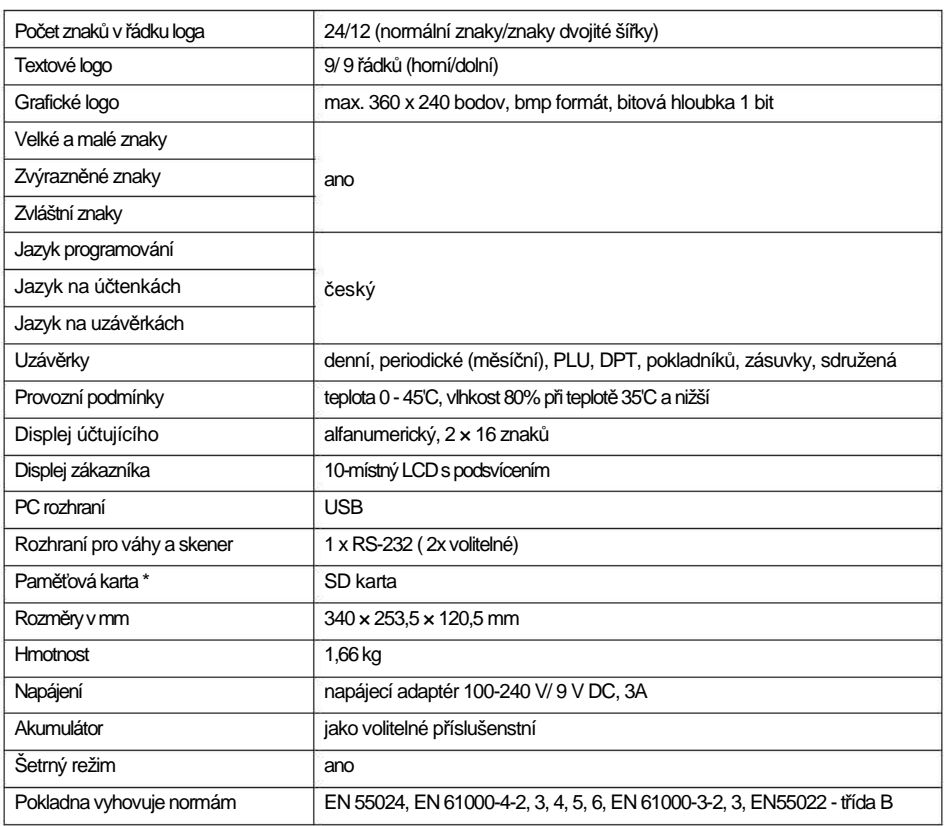

\* paměťová karta slouží na import a export databáze pokladny

# **MOŽNOSTI PŘIPOJENÍ EXTERNÍCH ZAŘÍZENÍ**

Upozornění: O možnosti připojení jednotlivých zařízení se informujte u svého dodavatele pokladny.

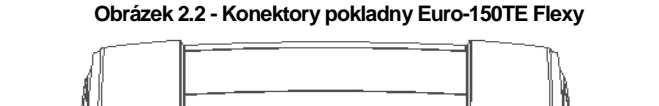

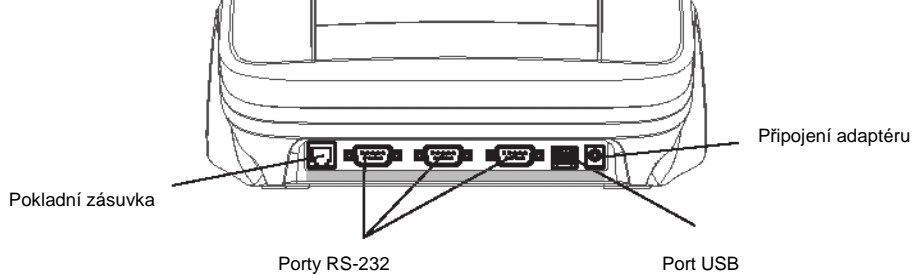

### **KLÁVESNICE POKLADNY EURO-150TE FLEXY**

Klávesnice pokladny je rozdělena na dvě základní skupiny - numerické (číselné klávesy) a funkční klávesy. Pokud jsou na klávese dvě funkce, je nutno jednotlivé funkce vybírat následujícím způsobem: funkce v dolní části klávesy je vybrána přímým stisknutím klávesy, při výběru horní funkce je nutno před samotným stisknutím přidržet klávesu "SHIFT". Klávesnice je velmi komfortní a připravena pro celodenní práci. Klávesy jsou pro rychlou orientaci označeny velkými a jednoduchými ikonami, které lze v případě přeprogramování klávesnice jednoduše vyměnit.

| ω    | $\frac{9}{6}$ -<br>業 | +€<br>$\frac{9}{6} +$ | <b>RF</b><br>٠    | - 4%    | ABCAC<br>8     | DEFDEE        | <b>SMAZAT</b> | REŽIM         |
|------|----------------------|-----------------------|-------------------|---------|----------------|---------------|---------------|---------------|
| PLU7 | PLU8                 | PLU9                  | <b>KR</b><br>VÁHY | GHII    | 5 <sup>1</sup> | <b>MNONO</b>  | PLU           |               |
| PLU4 | PLU5                 | PLU6                  | EAN               | PORSRS  | <b>TUVTUu</b>  | <b>WXYZY2</b> | e<br>CENA     | <br><b>MS</b> |
| PLU1 | III PLU2             | PLU3                  | <b>SHIFT</b>      | $8() -$ | 00             | $-1.1@$<br>ъ. |               | HOTOVOST      |

**Obrázek 2.3 - Klávesnice pokladny Euro-150TE Flexy** 

Upozornění: K čištění klávesnice používejte suchou a měkkou látku. Nikdy nepoužívejte takové čistící prostředky jako benzín a různá ředidla. Použití takovýchto chemikálií může vést k zničení klávesnice nebo její barvy. Pro čistění silně znečistěné klávesnice doporučujeme použít čistící sprej 3M.

### **Názvy a funkce tlačítek (kláves)**

Numerické klávesy slouží pro zadávání číselných údajů a pro zadávání znaků při editaci textů  $\overline{9}$  $\overline{\mathbf{0}}^*$ v "P" režimu. **SHIFT** Přidržením tlačítka SHIFT a stisknutím klávesy s dvěma funkcemi se vyvolá funkce z horní části klávesy.  $\frac{1}{\sum M \wedge Z \wedge T}$ Klávesa SMAZAT se používá pro vymazání částky, která byla chybně zadána z numerické klávesnice. Tato klávesa též ruší chybně zadanou funkci a zvukovou signalizaci CHYBA/ALARM Při psaní textu ruší chybně zadané znaky.  $F$ Klávesa ZRUŠIT (STORNO) se používá na opravu už zaúčtované položky. V režimu "P" se touto klávesou tisknout všechny aktivní položky daného menu. Klávesa VRÁTIT slouží pro výkup vratných obalů během prodeje nebo jako samostatnou transakci. V režimech "R" a "T" se po zadání hodnoty čárového kódu a následném stisknutí klávesy EAN zaúčtuje položka s tímto čárovým kódem. V režimu "P" se touto klávesou tisknou konkrétní naprogramované parametry. Při propojení pokladny s elektronickou váhou se klávesa VÁHY používá pro načítání hmotnosti **KR**<br>VÁHY váženého zboží do pokladny. V režimu "P" se touto klávesou tisknou všechny naprogramované parametry dané položky. Klávesa POSUV posouvá pásku účtenky bez tisku. Stisknutím tlačítka se páska posune o cca 1,5  $\frac{1}{2}$ cm.

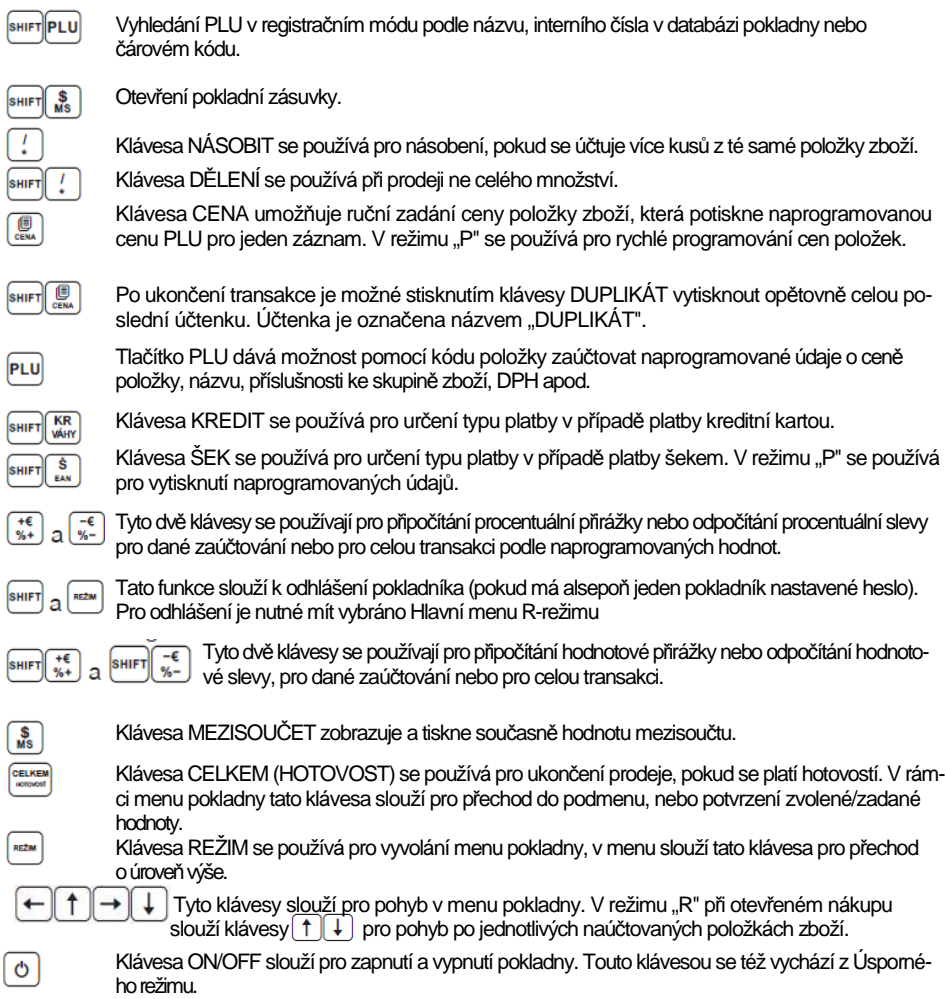

# **POPIS DISPLEJŮ**

# **Popis displeje pro účtujícího**

Displej pro účtujícího (pokladníka) je dvouřádkový znakový LCD. V prvním i druhém řádku je možné zobrazit 16 znaků.

# **Popis displeje pro zákazníka**

Displej pokladny Euro-150TE Flexy pro zákazníka je 10-místný 7-segmentový LCD displej.

# **ZADÁNÍ REŽIMU POKLADNY**

Opakovaným stisknutím klávesy <sup>[181]</sup> (REŽIM) se dostanete do Hlavního menu pokladny, kde použitím kláves  $\textcolor{red}{\textbf{1}}\textcolor{red}{\textbf{1}}$ a následným potvrzením klávesou ( $\textcolor{red}{\textbf{0}}$  (CELKEM) je možné zvolit pracovní režim pokladny.

Takovýmto přepínáním je umožněno pracovníkům používajícím registrační pokladnu pracovat v různých režimech (účtovat, programovat, provádět uzávěrky atd.).

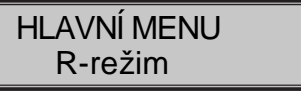

Registrační režim. Tento režim se používá pro všechny registrace a transakce. Při přepnutí do tohoto režimu se na displeji zobrazuje v prvním řádku aktuální datum a v druhém aktuální čas až do zahájení nákupu.

$$
\begin{array}{c}\n 15-02-2008 \\
 \hline\n R \end{array}
$$

Režim "X" se používá pro vytisknutí všech druhů přehledů, které nenulují prodejní údaje pokladny.

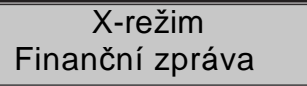

Režim "Z" se používá pro vytisknutí všech druhů přehledů, které nulují prodejní údaje pokladny.

```
Z-režim 
Finanční uzáv.
```
Režim "P" se používá pro programování všech hodnot a funkcí pokladny.

```
P-režim 
Položky zboží
```
Režim tréninku má všechny funkce režimu "R". Operace v tomto režimu nejsou započítávány do uzávěrek. Účtenky vytisknuté v tomto režimu jsou označeny v každém třetím řádku textem "Trénink".

# T-režim

"ŠETRNÝ REŽIM" Pokladna se přepne do úsporného režimu tehdy, když se v určeném časovém limitu na ní neprovede žádná činnost. V šetrném režimu má pokladna nízkou spotřebu energie. Na displeji je zobrazen nápis "šetmý režim". Všechny klávesy kromě klávesy  $\phi$  (ON/OFF) jsou v tomto modu nefunkční. Stisknutím klávesy <sup>(O</sup>) (ON/OFF) se úsporný režim zruší.

šetrný režim

# **ZAVEDENÍ PAPÍROVÝCH PÁSEK DO TISKÁRNY**

Pokladna Euro-150TE Flexy používá jednu tepelnou papírovou pásku šířky 57 mm. Doporučujeme používat pouze kvalitní kotouče s návinem (průměrem) 55 mm. Pro správnou funkci pokladny je důležité se přesvědčit, zda je tisk na tepelných páskách dostatečně sytý.

٦

**Postup zavedení papírových pásek do pokladny Euro-150TE Flexy:** 

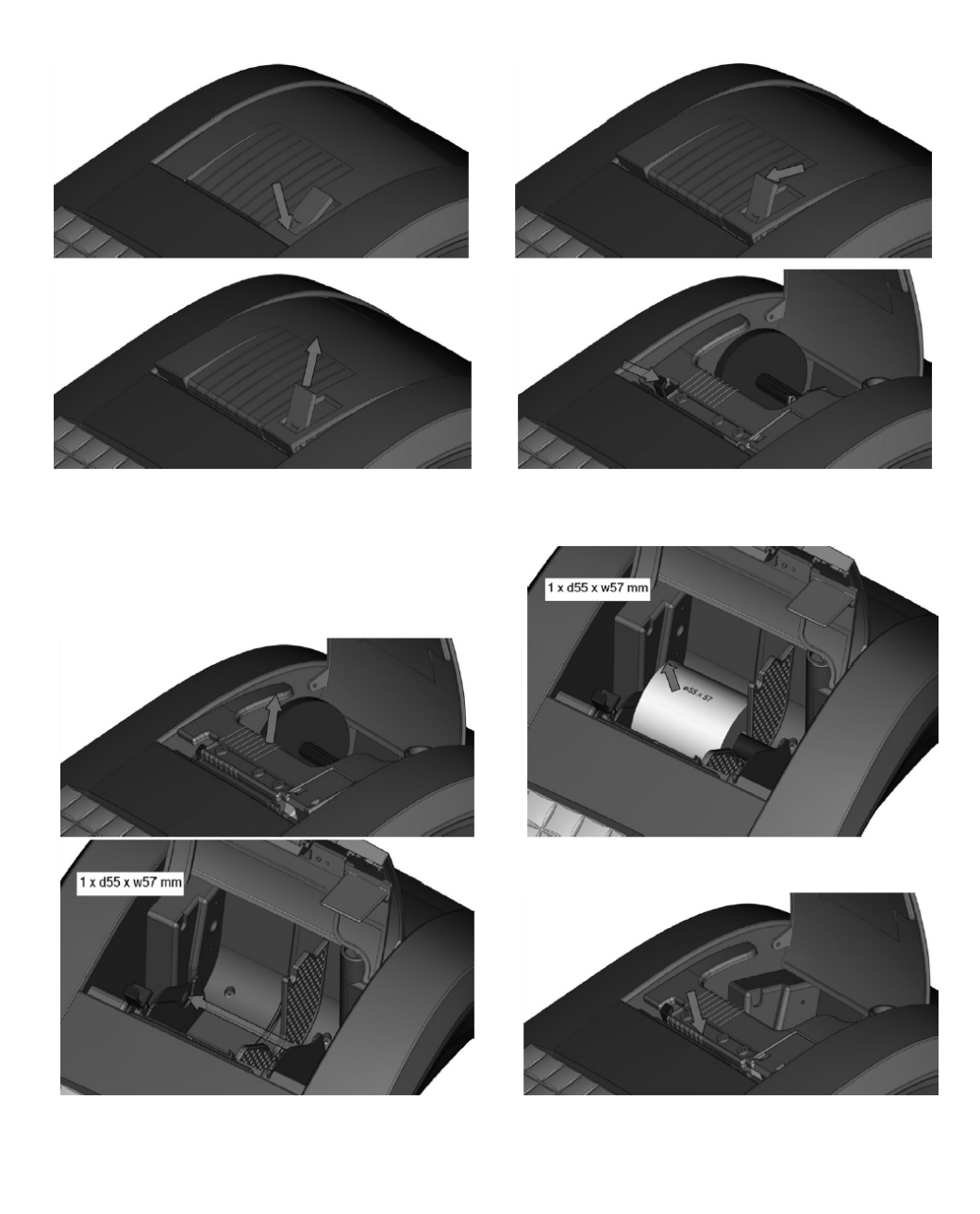

### **Používání a skladování papírových pásek**

Podmínky správného skladování termo pásek, při nichž výrobce garantuje stálost tisku minimálně po dobu 5

let:

- $\bullet$  teplota místnosti 18 až 25 °C.
- relativní vlhkost vzduchu max. 40 až 60 %,
- zabránění přístupu světla

#### **Mezi vlivy limitující stálost tisku patří:**

- delší působení teploty nad 40 °C.
- uchování ve vlhkém nebo mokrém prostředí,
- kontakt s měkkými materiály (skladování v PVC fóliích), s rozpouštědly, změkčovadly, lepidly, s uhlovým a samopřepisovacím papírem, přímé světlo.

Při lepení uzávěrek do knihy pokladny a tržeb nanášejte lepidlo pouze na nepotisknuté konce papírových pásek, aby nedošlo k znehodnocení vytištěných údajů. V případě nedodržených skladovacích podmínek nebo používání nekvalitních papírových pásek, firma Elcom neručí za kvalitu tisku a uchovávání údajů.

Pokud je na papírové pásce zobrazen barevný pás označující konec pásky, vyměňte tuto papírovou pásku co nejdříve za novou. Pozdější výměna pásky může poškodit tiskárnu, případně zkrátit její životnost.

# **POUŽÍVÁNÍ PAMĚŤOVÉ KARTY**

Slot pro paměťovou kartu je umístěn v prostoru pro kotouček pásky. Pokladna Euro-150TE Flexy podporuje práci s paměťovými kartami typu SD (SDHC) do kapacity 2 GB (společnost Elcom negarantuje funkčnost pokladny s kartami typu micro a mini SD). V současnosti je možné využít paměťovou kartu pro export a import databáze pokladny (viz kapitola "Export a Import").

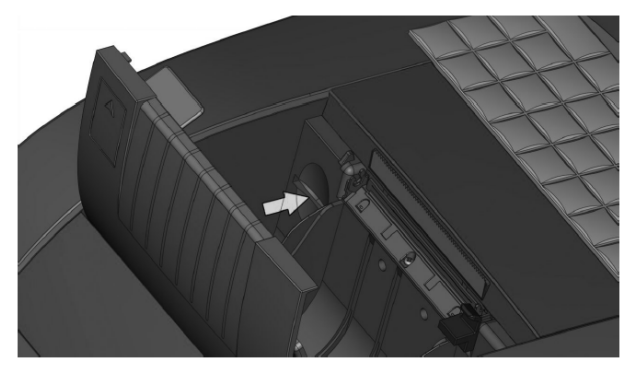

#### **Obrázek 2.4 - Zavedení SD karty do pokladny**

### **NASTAVENÍ KONTRASTU DISPLEJE**

Při různé intenzitě osvětlení prostředí je možné nastavit kontrast zobrazovaných znaků na displeji obsluhy pokladny. Kontrast lze nastavi<u>t ve</u> všech režimech pokladny podržením klávesy **SHIFT a stisknutím šipky**  $\uparrow$ pro zvýšení kontrastu resp.  $\downarrow \downarrow$  pro snížení kontrastu. Nastavená hodnota kontrastu se automaticky uloží a bude používána i po vypnutí a zapnutí pokladny.

# **PROGRAMOVÁNÍ POKLADNY**

### **INICIALIZACE**

Pokud pokladnu uvádíte poprvé do činnosti, je vhodné ji inicializovat. Inicializace registrační pokladny vymaže všechny naprogramované položky zboží, skupiny zboží, měrné jednotky, přirážky a slevy. Všechny ostatní nastavení a počítadla pokladny zůstanou zachována.

#### **Postup při inicializaci:**

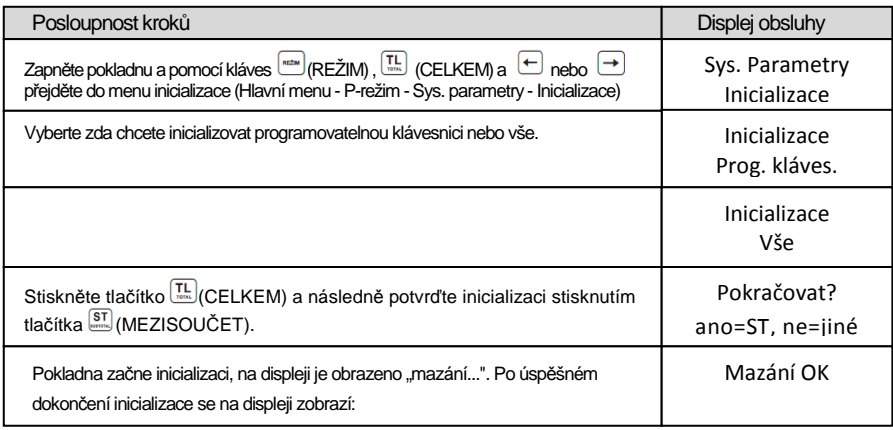

# **OBECNÝ POSTUP PŘI PROGRAMOVÁNÍ V P REŽIMU**

Dříve, než začnete pokladnu programovat, doporučujeme si tuto kapitolu přečíst alespoň jednou celou!

#### **Poznámka:**

Pokud jsou na klávese dv*ě* funkce, funkce v dolní *č*ásti klávesy je vybrána p*ř*ímým stisknutím, p*ř*i výb*ě*ru horní funkce je nutno p*ř*ed samotným stisknutím p*ř*idržet klávesu (SHIFT).

### **Základní pravidla pro pohyb v menu**

- 1) Pokladnu přepněte do Hlavního menu opakovaným stisknutím klávesy (REŽIM) a šipkami nebo  $\Box$  přejděte na menu P-režim, následně potvrďte volbu tlačítkem  $\Xi$  (CELKEM).
- 2) Opakovaným stisknutím tlačítek  $\Xi$  nebo  $\Xi$  se pohybujete po jednotlivých položkách programovacího režimu, které jsou blíže popsány v následujících kapitolách.
- 3) Stisknutím klávesy  $\boxed{\frac{TL}{m}}$  (CELKEM) vstoupíte do vybrané položky menu, resp. potvrdíte (uložíte) naprogramovanou hodnotu. Podobně pokračujete, pokud naprogramujete všechny potřebné parametry. Naopak stisknutím klávesy (REŽIM) se přepínáte v menu o úroveň výše (zpět).
- 4) Po zvolení konkrétního parametru se hodnota nastaví bud ručně zadanou číselnou hodnotou (cena, EAN,...), zadáním textu z klávesnice (názvy PLU, DPT, měrných jednotek ...) nebo opakovaným stisknutím šipek  $\Box$  nebo  $\Box$  Po nastavení správné hodnoty je tuto možné potvrdit tlačítkem  $\Box$ (CELKEM), nově naprogramovaný parametr je následně vytisknut na účtenku.
- 5) Pokud jste udělali chybu při zadávaní číselné hodnoty nebo textu, stisknutím klávesy (& (SMAZAT) chybně zadané znaky odstraníte.
- 6) Pokud není žádoucí změnit (uložit) daný parametr, je možné přejít na jinou položku šipkami $\Xi$  nebo  $\Xi$ nebo opustit dané menu tlačítkem (REŽIM).
- 7) Programování ukončíte stisknutím klávesy (REŽIM)

**TIP:** Stisknutím **Finni – pero semi položek. Např. přesouváte** mezi stejnými parametry jednotlivých položek. Např. při programování názvu první položky zboží se po stisku $\left|\frac{1}{2}\right|$  automaticky přesunete na programování názvu druhé položky zboží.

### **Tisk naprogramovaných hodnot**

Tisk hodnoty konkrétního naprogramovaného parametru je možné stisknutím klávesy  $\left[\frac{cn}{cn}\right]$  (EAN), tisk všech parametrů dané položky stisknutím (VÁHY) a klávesou (ZRUŠIT) vytisknete všechny aktivní položky v daném menu.

### **Oprava naprogramovaných hodnot**

1) Abyste mohli změnit nastavení kteréhokoliv z parametrů, přepněte pokladnu do P-režimu a najděte v menu příslušný parametr.

2) Zadejte novou hodnotu a potvrďte klávesou  $\boxed{\frac{TL}{m}}$  (CELKEM).

#### **Poznámka:**

Postupujte podle kapitoly "Základní pravidla pro pohyb v menu".

#### **Upozornění:**

N*ě*které parametry je možné zm*ě*nit pouze po dodržení podmínek pro zm*ě*nu (nap*ř*íklad denní, m*ě*sí*č*ní Z uzáv*ě*rka (zpráva), nastavení kurzu,...), podmínky zm*ě*ny budou uvedeny p*ř*i konkrétním parametru.

### **Editace textu v EditMode**

EditMode je funkce na editování a vkládání nového textu. Spouštění při textové položce hned po zadání nového textu, přičemž se vymaže původní obsah nebo tlačítkem [\*], přičemž zůstane původní text, který je možné upravit.

Při zapnutém EditMode se využívají následující klávesy:

- $\left\lfloor \frac{f}{2} \right\rfloor$  vstup / výstup z EditMode. Zapnutí Edit Modu je indikováno blikajícím  $\blacksquare$
- $\leftarrow$  posun kurzoru vlevo.
- $\rightarrow$  posun kurzoru vpravo,
- **SHIFT**  $\leftarrow$  přesun kurzoru na začátek textu,
- **SHIFT**  $\rightarrow$  přesun kurzoru na konec textu,
- zapnutí / vypnutí vkládání nebo náhrada textu (InsertMode). Režim vkládání textu je indikován zobrazením  $z$ naku "\_".
- **SHIFT**  $\left[\frac{1}{n\log n}\right]$  zapnutí / vypnutí psaní číslic (NumLock),
- $\sqrt{\frac{1}{2}}$  mazání celého řádku

 $\begin{bmatrix} \frac{1}{\alpha} \end{bmatrix}$ - mazání znaku

### **Doporučený postup při programování pokladny**

Při programování jednotlivých funkcí pokladny doporučujeme uživateli programovat pokladnu v tomto pořadí:

- 1) inicializace<br>2) parametry
- 2) parametry cen a daní
- 3) měny (pokud přijímáte platby i v cizí měně)
- 4) daňové hladiny
- 5) logo účtenky<br>6) skupiny zbož
- skupiny zboží
- 7) měrné jednotky
- 8) položky zboží
- 9) přirážky a slevy
- 10) systémové parametry Datum a čas
- 11) periférie (pokud je používáte)

#### **Tabulka 3.1 - Struktura menu v P-režimu**

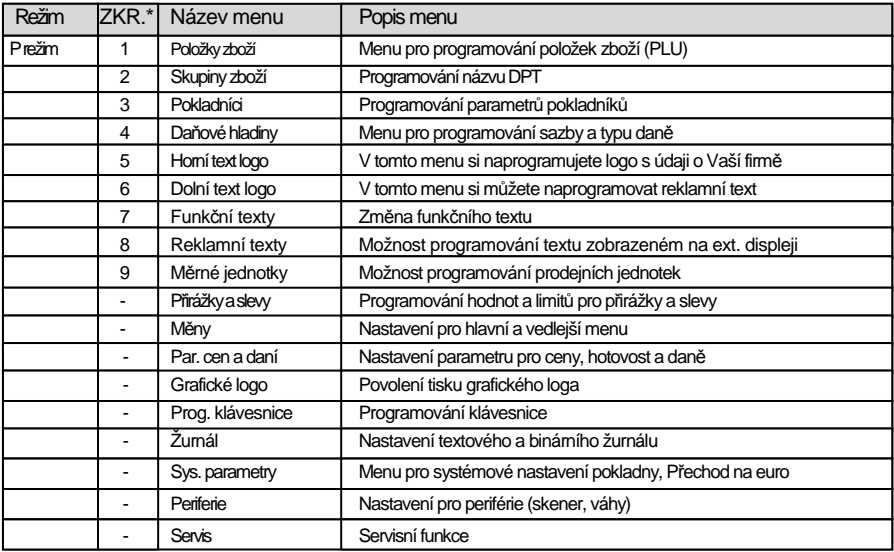

\* zkratky se používají pro rychlejší navigaci v menu

**Příklad:** pokud jste v P režimu a stisknete například číslo 4, přejdete na menu pro programování textového loga.

### **PARAMETRY CEN A DANÍ**

#### **Poznámka:**

P*ř*ed zahájením programování si nejd*ř*íve p*ř*e*č*t*ě*te *č*ást "Všeobecný postup p*ř*i programování v P režimu", která se nachází na začátku kapitoly "Programování pokladny".

P-režim Par. cen a daní

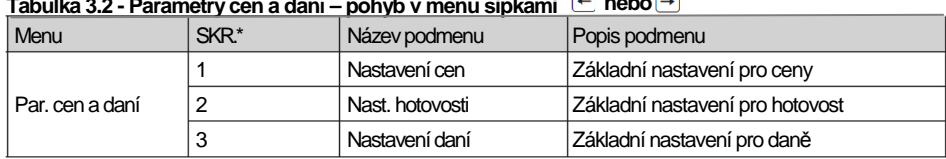

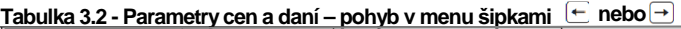

\* zkratky se používají pro rychlejší navigaci v menu

Tyto parametry jsou údaje, které mají hlavní vliv na správnou funkčnost celé pokladny (počet desetinných míst, zaokrouhlování apod.). V pokladně je po uvedení do provozu vytvořeno nastavení všech parametrů, v souladu s platným zákonem.

### **Přehled jednotlivých parametrů cen a daní**

#### **Nastavení cen**

 Par. cen a daní Nastavení cen

V tabulce je uveden přehled jednotlivých parametrů pro nastavení cen s uvedeným rozsahem možných hodnot, základním nastavením a stručným popisem.

#### **Tabulka 3.3 - Nastavení cen - pohyb v menu šipkami nebo**

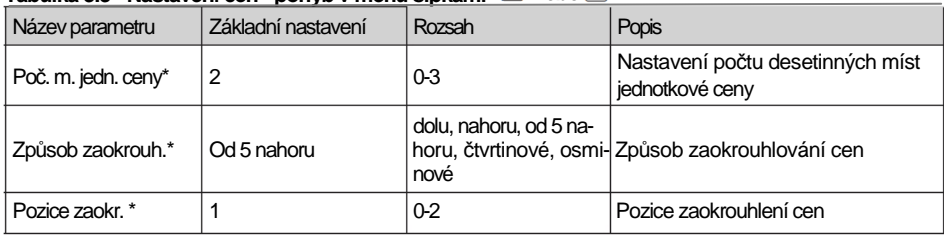

 $*$ způsob editace - použijte šipky  $\Box$  nebo  $\Box$ 

#### **Nastavení hotovosti**

V tabulce je uveden přehled jednotlivých parametrů pro nastavení hotovosti s uvedeným rozsahem možných hodnot, základním nastavením a stručným popisem

#### **Tabulka 3.4 - Nast. hotovosti - pohyb v menu šipkami nebo**

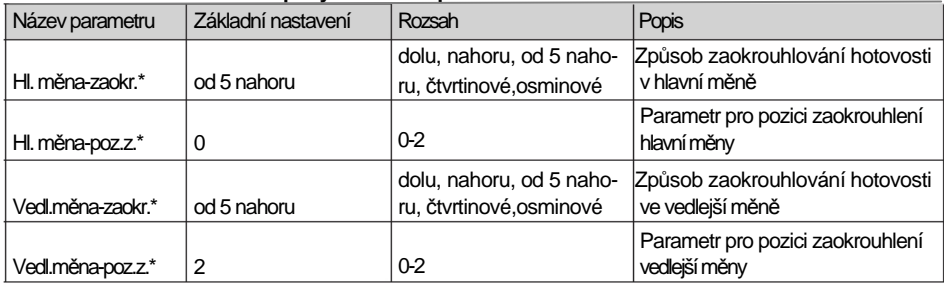

\* způsob editace - použijte šipky <sup>1</sup> nebo  $\Box$ 

#### **Nastavení daní**

V tabulce je uvedený přehled jednotlivých parametrů pro nastavení daní s uvedeným rozsahem možných hodnot, základním nastavením a stručným popisem

**Tabulka 3.5 - Nastavení daní - pohyb v menu šipkami nebo**

| Název parametru                  | Základní nastavení | Rozsah                              | Popis                                                      |
|----------------------------------|--------------------|-------------------------------------|------------------------------------------------------------|
| Způsob zaokrouhl.*   od 5 nahoru |                    | horu, čtvrtinové, osmi-měny<br>nové | dolu, nahoru, od 5 na-   Způsob zaokrouhlování daní hlavní |
| Pozice zaokr.*                   |                    | $0 - 2$                             | Pozice, na níž se má zaokrouhlovat daň                     |
| Tisknout daně*                   | ano                | ano/ne                              | Možnost vypnutí tisku daní na účtence                      |

\* způsob editace - použijte šipky <sup>1</sup> nebo  $\Box$ 

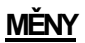

#### **Poznámka:**

P*ř*ed zahájením programování si nejd*ř*íve p*ř*e*č*t*ě*te *č*ást "Všeobecný postup p*ř*i programování v P režimu", která se nachází na začátku kapitoly "Programování pokladny".

> P-režim Měny

V pokladně je možné přijímat platby v hotovosti i v cizí měně. Pro tento účel slouží menu pro nastavení měn, které obsahuje následující parametry:

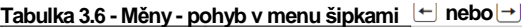

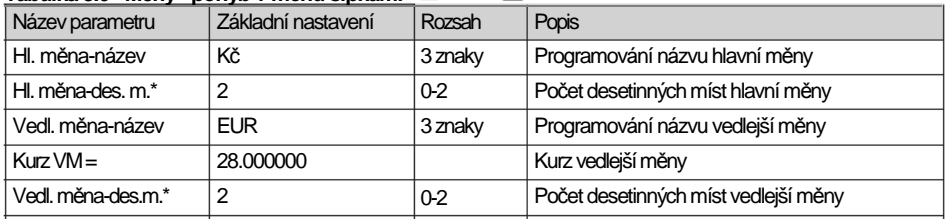

\* způsob editace - použijte šipky  $\Box$  nebo  $\Box$ 

\*\* více informací týkající se duálního oběhu najdete v kapitole "Přechod na euro"

#### **UPOZORNĚNÍ:**

N*ě*které parametry je možné programovat pouze po spln*ě*ní ur*č*itých podmínek. Nap*ř*. provedení denní Z uzáv*ě*rky (zm*ě*na kurzu vedlejší m*ě*ny), nebo provedením m*ě*sí*č*ní uzáv*ě*rky pro ostatní parametry. Konverzní kurz je možné m*ě*nit bez nutnosti provedení jedné ze Z uzáv*ě*rek až do zahájení duálního ob*ě*hu. P*ř*i zm*ě*n*ě* vedlejší (cizí) m*ě*ny se v po*č*ítadle pro zásuvku pomíchají dv*ě* cizí m*ě*ny. Proto, pokud je tato hodnota pro vás d*ů*ležitá, prove*ď*te p*ř*ed zm*ě*nou vedlejší m*ě*ny výb*ě*r (viz TIP v kapitole "Výb*ě*r hotovosti nebo šek*ů*).

# **DAŇOVÉ HLADINY**

#### **Poznámka:**

P*ř*ed zahájením programování si nejd*ř*íve p*ř*e*č*t*ě*te *č*ást "Všeobecný postup p*ř*i programování v P režimu", která se nachází na začátku kapitoly "Programování pokladny".

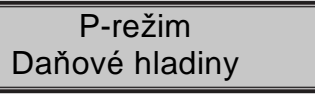

Pokladna umožňuje pracovat až se 7 úrovněmi daně z přidané hodnoty. Sazba daně a její typ je programovatelný. Sazby daňových hladin je nutno naprogramovat v souladu s platnou legislativou.

#### **Upozornění:**

Pro zm*ě*nu daní je nutno provést Z denní a m*ě*sí*č*ní uzáv*ě*rky (zprávy). Viz kapitola "Uzáv*ě*rky".

#### **Tabulka 3.7 - parametry pro programování daňových sazeb**

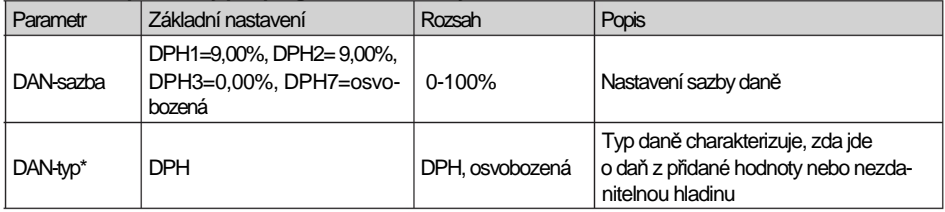

\* způsob editace - použijte šipky <sup>(†)</sup> nebo  $\Box$ 

#### **Poznámka:**

Da*ň*ová hladina nastavená na hodnotu 100% je neaktivní. PLU p*ř*i*ř*azené k neaktivní da*ň*ové hladin*ě* není možné registrovat.

### **TEXTOVÉ LOGO (Horní / Dolní)**

#### **Poznámka:**

P*ř*ed zahájením programování si nejd*ř*íve p*ř*e*č*t*ě*te *č*ást "Všeobecný postup p*ř*i programování v P režimu", která se nachází na začátku kapitoly "Programování pokladny".

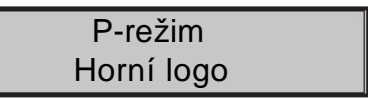

Pokladna umožňuje vytisknout až 9 řádků loga na začátku a konci účtenky(např.: "Potraviny pod kaštanem", "Děkujeme Vám", DKP apod.) Každý řádek umožňuje vytisknout 24 znaků normální šířky nebo 12 znaků dvojité šířky. Znak dvojité šířky zadáte tak, že před znakem stisknete . Na displeji se zobrazí znak "~", který indikuje, že následující znak bude dvojité šířky.

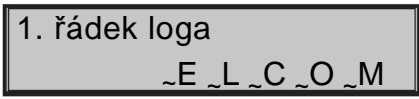

Na přechod mezi jednotlivými řádky textového loga použijte šipky · nebo · . Pro potvrzení (uložení) změny obsahu řádku loga stiskněte klávesu [E] (CELKEM), pro opuštění programování loga stiskněte tlačítko (REŽIM).

Pokladna tiskne pouze řádky textového loga, které obsahují znaky (za znak se považuje i mezera). Prázdné řádky se na účtenku nevytisknou. Smazání celého řádku se provádí klávesou  $\left[\frac{\pi}{2}\right]$ (CELKEM),.

# **GRAFICKÉ LOGO**

Programování grafického loga v pokladně je možné realizovat pomocí komunikačního softwaru dostupném na stránkách výrobce nebo funkcí Import z SD karty.

#### **Parametry grafického loga:**

- formát bmp
- bitová hloubka 1bit (černobílé, bez stupňů šedé)
- maximální rozměry loga 360 x 240 bod<sup>ů</sup>

Tisk grafického loga je možné vypnout tlačítky  $\mathbb{L} \downarrow$  a potvrdit nastavení tlačítkem  $\mathbb{L}$  (CELKEM). Pokud je nastaven tisk grafického loga na "ano" a logo nebylo naprogramováno, grafické logo se nevytiskne na účtenku.

### **PROGRAMOVÁNÍ POKLADNÍKŮ**

#### **Poznámka:**

P*ř*ed zahájením programování si nejd*ř*íve p*ř*e*č*t*ě*te *č*ást "Všeobecný postup p*ř*i programování v P režimu", která se nachází na začátku kapitoly "Programování pokladny".

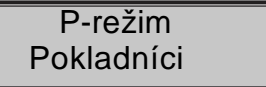

Programování hesla pokladníka umožňuje naprogramovat heslo pro každého pokladníka, pomocí kterého se bude daný pokladník přihlašovat do pokladny, a tím využívat jednotlivé funkce pokladny. Po přihlášení konkrétního pokladníka bude na účtenkách vytištěno jeho jméno a také všechny provedené operace budou evidovány pod jeho jménem.

#### **Tabulka 3.8 - parametry pro programování pokladníků**

Pro každého pokladníka je možné nastavit následující parametry:

Pokladna umožňuje evidovat finanční operace pro deset nezávislých pokladníků. Programování pokladníků se skládá z devíti programovatelných údajů:

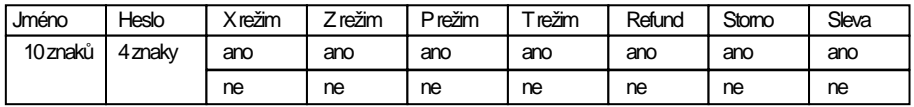

#### **Poznámka :**

Pokud bylo zm*ě*n*ě*no jméno aktuáln*ě* p*ř*ihlášeného pokladníka, je nutné provést odhlášení a op*ě*tovné p*ř*ihlášení, aby se zm*ě*na jména projevila na ú*č*tenkách. Není dovoleno aby dva pokladníci mali stejné jméno.

# **SKUPINY ZBOŽÍ**

#### **Poznámka:**

P*ř*ed zahájením programování si nejd*ř*íve p*ř*e*č*t*ě*te *č*ást "Všeobecný postup p*ř*i programování v P režimu", která se nachází na začátku kapitoly "Programování pokladny".

P-režim Skupiny zboží

Pokladna Euro-150TE Flexy má možnost naprogramovat 20 skupin zboží. (Co skupina zboží je a její příklad použití naleznete v úvodní části manuálu v kapitole "Základní pojmy"). Skupině zboží je možné naprogramovat pouze název v délce 42 znaků normální nebo 24 znaků dvojité šířky.

# **MĚRNÉ JEDNOTKY**

#### **Poznámka:**

P*ř*ed zahájením programování si nejd*ř*íve p*ř*e*č*t*ě*te *č*ást "Všeobecný postup p*ř*i programování v P režimu", která se nachází na začátku kapitoly "Programování pokladny".

P-režim Měrné jednotky

Ke každé položce zboží (PLU) je možné přiradit prodejní jednotku, která charakterizuje konkrétní zboží. Je možné naprogramovat 8 prodejních jednotek v rozsahu maximálně 3 písmen.

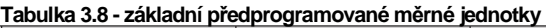

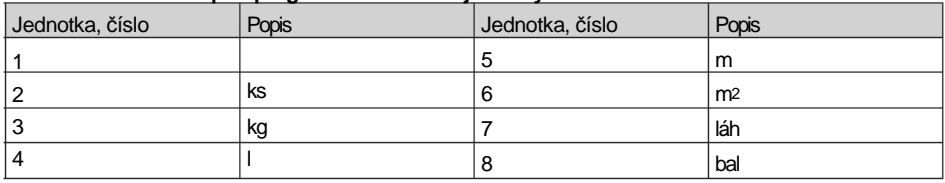

# **FUNKČNÍ TEXTY**

V této části je možné změnit popis "REFERENČNÍ ČÍSLO" zobrazený při zadávání čísla. Po zadání nastavení potvrďte tlačítkem  $\Xi$  (CELKEM). Při vymazání textu se vytiskne prázdný řádek. Maximální délak textu je 42 znaků normální nebo 24 znaků dvojité šířky.

P-režim Funkčí texty

# **POLOŽKY ZBOŽÍ**

#### **Poznámka:**

P*ř*ed zahájením programování si nejd*ř*íve p*ř*e*č*t*ě*te *č*ást "Všeobecný postup p*ř*i programování v P režimu", která se nachází na začátku kapitoly "Programování pokladny".

P-režim Položky zboží

Na pokladně Euro-150TE Flexy existuje možnost naprogramovat 2000 položek. Pro každou položku zboží je možné naprogramovat:

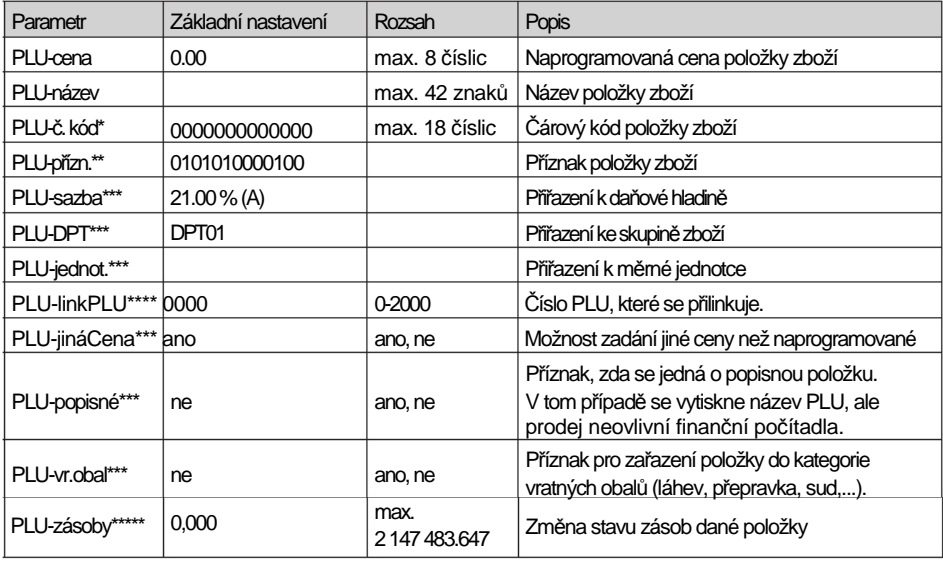

#### **Tabulka 3.9 - parametry pro programování položek zboží**

čárový kód je možné zadat ručně nebo oskenováním pomocí skeneru čárových kódů

pro vstup do programování příznaků položky zboží stiskněte klávesu  $\overline{I_{\text{th}}}$  (CELKEM) nebo zadejte manuálně příznak pro dané PLU a potvrďte změnu klávesou  $\Xi$ . (CELKEM). Pokud chcete přeskočit programování příznaků stiskněte klávesu  $\Box$ 

\*\*\* způsob editace - použijte šipky  $\Box$  nebo  $\Box$ 

\*\*\*\* linkované PLU slouží, pokud s prodejem jednoho PLU (master PLU) chceme prodat i jiné PLU /linkované, například je to možné použít při různých akcích, kup PLU1 a k tomu dostaneš PLU5 s cenou X, nebo taktéž v případě vratného obalu (vratná láhev, přepravka, …). Jako hodnota se zadává číslo PLU v rozsahu 1-2000, při nastavení na hodnotu 0 k položce zboží není přilinkováno žádné PLU. Není možné nalinkovat PLU samo na sebe!

pokud chcete zadat nový stav zásob, zadejte číslo a stiskněte  $\boxed{\underline{\text{TL}}}$  (CELKEM). Pokud chcete stav snížit, zadejte číslo a sitskněte  $\left[\begin{smallmatrix} * \ * \ * \end{smallmatrix}\right]$ , pokud chcete stav snížit, zadejte číslo a siskněte  $\left[\begin{smallmatrix} * \ * \ * \end{smallmatrix}\right]$ 

#### **Poznámka:**

Položka zboží bez názvu, resp. p*ř*i*ř*azená k neaktivní da*ň*ové hladin*ě* je neaktivní (není možné ji naú*č*tovat).

**TIP:** Stisknutím  $\frac{f_{\text{max}}}{f}$  elebo  $\frac{f_{\text{max}}}{f}$  se přesouváte mezi stejnými parametry jednotlivých položek. Např. při programování názvu první položky zboží po stisknutí model se automaticky přesunete na programování názvu druhé položky zboží. Při programování ceny položky podobným způsobem funguje i klávesa (CENA), tj. pokud při programování ceny pro první položku zboží stisknete klávesu <sup>(2)</sup> (CENA), automaticky přeidete na programování ceny druhé položky zboží.

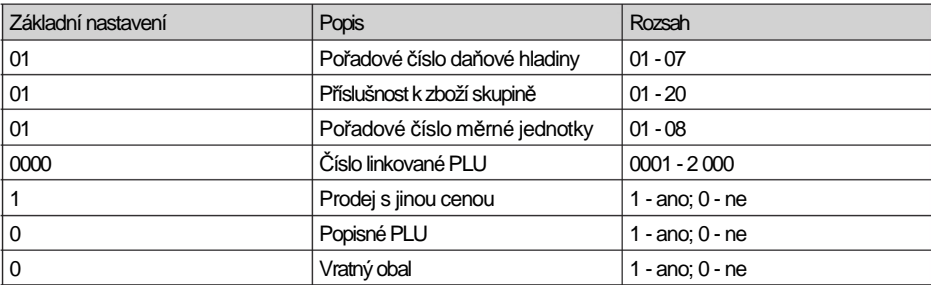

#### **Tabulka 3.10 - parametry pro příznak položek zboží**

### **Přechod na konkrétní položku zboží**

Pokud chceme změnit parametry například pro 25. položku, je to možné provést následujícím způsobem:

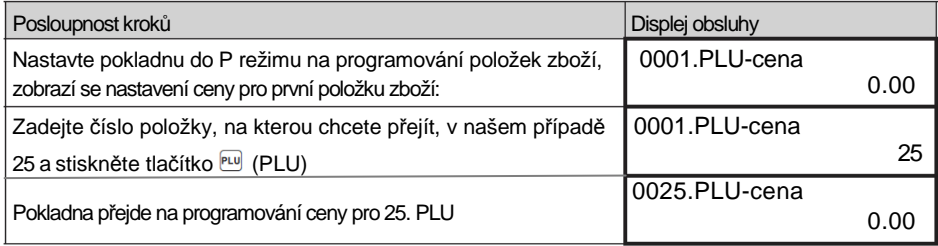

# **PŘIRÁŽKY A SLEVY**

#### **Poznámka:**

Před zahájením programování si nejdříve přečtěte část "Všeobecný postup při programování v P režimu", která se nachází na začátku kapitoly "Programování pokladny".

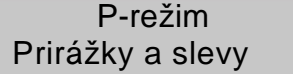

#### **Tabulka 3.11 - parametry pro programování přirážky a slevy.**

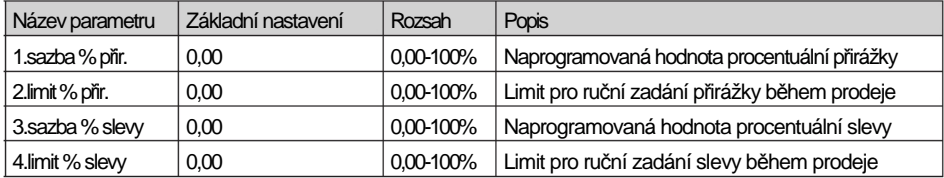

Parametr "Limit procentuální přirážky a slevy" určuje i možnost použití hodnotové přirážky, resp. slevy.

To znamená, že pokud chcete zakázat použití hodnotových přirážek / slev, je třeba nastavit limit procentuální přirážky / slevy na hodnotu 0.

# **SYSTÉMOVÉ PARAMETRY**

#### **Poznámka:**

P*ř*ed zahájením programování si nejd*ř*íve p*ř*e*č*t*ě*te *č*ást "Všeobecný postup p*ř*i programování v P režimu", která se nachází na začátku kapitoly "Programování pokladny".

P-režim Sys. parametry

#### **Tabulka 3.12 - Systémové parametry - pohyb v menu šipkami nebo**

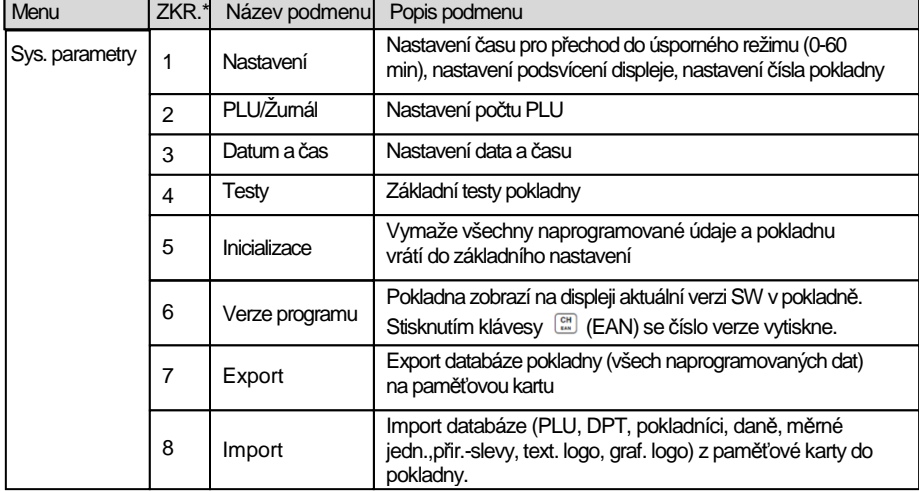

\* zkratky se používají pro rychlejší navigaci v menu

### **Export a Import**

#### **Export**

Funkce "Export" slouží pro uložení dat z pokladny na paměťovou SD kartu.Tuto funkci můžete použít pro zálohování položek zboží, skupin zboží, pokladníkú, daní, měrných jednotek, přir.- slev, text. graf. loga, resp. v případě upgrade SW v pokladně pro zálohování a následné obnovení dat. Na kartu lze zálohovat i elektronický žurnál pokladny.

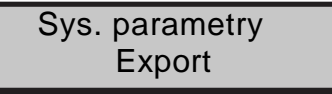

Můžete si vybrat, zda chcete zálohovat pouze položky zboží (PLU), nebo všechna data (DPT, Měrné jednotky, PLU, Přirážky a slevy, Daňové hladiny, Textové logo).

Export **II** Export Položky zboží **II** Všechno

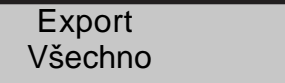

V případě úspěšného exportu položek zboží se na paměťové kartě vytvoří níže uvedené soubory, které je možné editovat pomocí programu, který si můžete stáhnout z www.elcom.eu. Po uložení změn v souborech můžete následně importovat data zpět do pokladny.

Pokud si vyberete možnost Export-Všechno, na paměťové kartě se vytvoří následující soubory:

ADVERTXT.EDF – reklamí texty DPT.EDF - skupiny zboží FUNCTEXT.EDF - funkční texty LOGO.BMP - grafické logo MEASUNIT.EDF - měrné jednotky OPERATOR.EDF – pokladníci PLU.EDF - položky zboží SURDISC.EDF - přirážky a slevy TAXGROUP.EDF - daňové hladiny TEXTLOGO.EDF -horní textové logo TRAILLOG.EDF – dolní textové logo

#### **Upozornění:**

Pokud na pam*ěť*ovou kartu už byla zálohována data z pokladny, dalším exportem budou p*ř*epsána a nenávratn*ě* ztracena.

#### **Import**

Funkce "Import" slouží pro načítání dat z paměťové SD karty do paměti pokladny. Tuto funkci můžete použít pro obnovení položek zboží, např. v případě upgrade SW v pokladně.

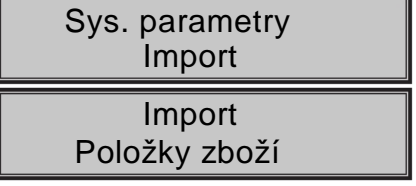

Pro úspěšný import položek musí na paměťové kartě být soubory "DPT.EDF", "LOGO.BMP", "MEASUNIT. EDF", "OPERATOR.EDF", "PLU.EDF", "SURDISC.EDF", "TAXGROUP.EDF", "TEXTLOGO.EDF, TRAILLOG.EDF", které byly vytvořeny exportem z pokladny nebo pomocí programu stáhnutého z www.elcom.eu. Funkci "Import" můžete použít i pro převod ostatních dat z SD karty do pokladny.

#### **Upozornění:**

- Všechna data v pokladně budou importem přepsána daty z paměťové SD karty a budou nenávratn<sup>ě</sup> ztracena.
- • **Během provádění exportu a importu dat pokladnu nevypínejte a neotvírejte kryt tiskárny!**

### **PERIFERIE**

#### **Poznámka:**

P*ř*ed zahájením programování si nejd*ř*íve p*ř*e*č*t*ě*te *č*ást "Všeobecný postup p*ř*i programování v P režimu", která se nachází na začátku kapitoly "Programování pokladny".

P-režim Periferie

V tomto menu můžete nakonfigurovat parametry pro periferie, jako jsou např. skener čárových kódů a elektronické váhy.

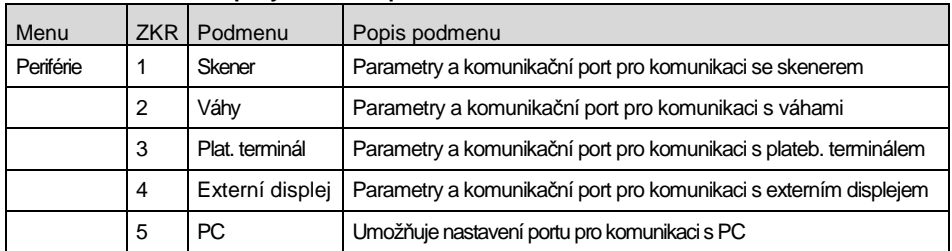

### Tabulka 3.13 - Periferie - pohyb v menu šipkami ← nebo→

#### **Tabulka 3.14 - parametry pro programování skeneru**

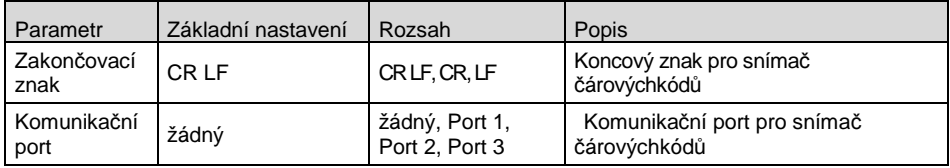

#### **Tabulka 3.15 - parametry pro programování vah**

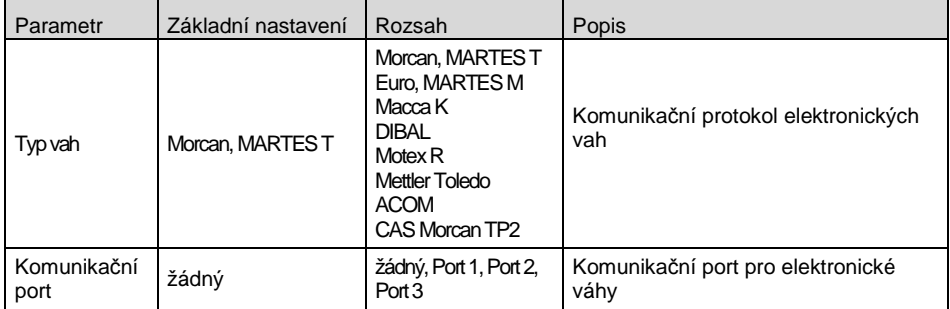

#### **Tabulka 3.16 - parametry pro programování platebního terminálu**

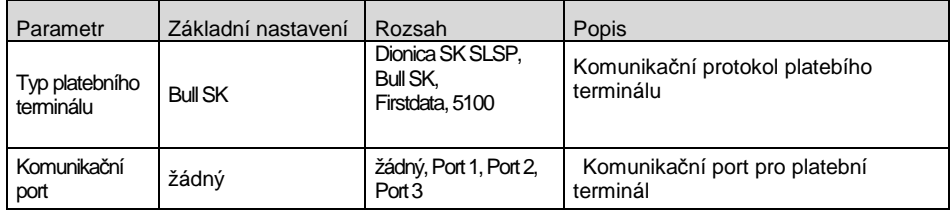

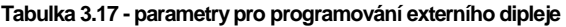

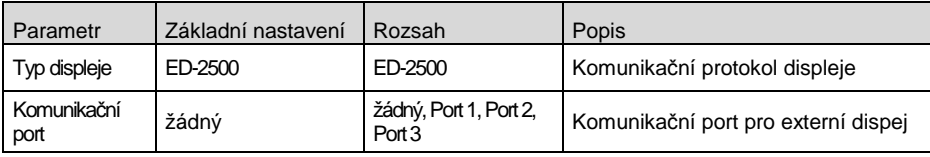

#### **Tabulka 3.18 - parametry pro programování portu PC**

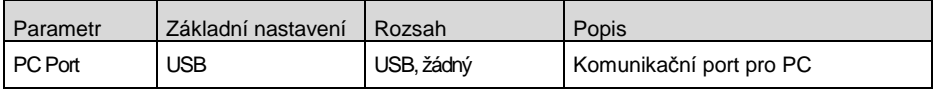

# **TEXTOVÝ ŽURNÁL**

Kontrolní páska je v pokladně uchovávána formou elektronického žurnálu. Žurnál je ukládán průběžne do interní paměti pokladny. Žurnál je možné exportovat na paměťovou kartu, resp. přenést prostředinctvím komunikační knihovny do PC a následně ho z pokladny vymazat. Pro zjednodušení práce s el. žurnálem je možné nastavit automatický export žurnálu na paměťovou kartu při provádění denní uzávěrky.

**Tabulka 3.19 - parametry textového žurnálu** 

| Menu          | <b>ZKR</b> | Název podmenu   | Popis podmenu                                                      |
|---------------|------------|-----------------|--------------------------------------------------------------------|
| Textový žumál |            | Tisk žumálu     | Vytiskne žurnál na účtenku                                         |
|               |            | Export na SD    | Uloží žumál na paměťovou kartu                                     |
|               | 3          | Smazání žumálu  | Vymaže žurnál po predcházejícím exportu nebo přenesení do PC       |
|               | 4          | Velikost žumálu | Zobrazí volnou kapacitu žurnálu v procentech                       |
|               | 5          | Nastavení       | Volba automatického exportu žumálu po provedení denní "Z" uzávěrky |

# **BINÁRNÍ ŽURNÁL**

Slouží k uchovávání strukturovaných informací o prodeji. Uložená data je možné po přenosu do PC použít pro vyhodnocování různych statistik prodeje.

**Tabulka 3.20 - parametry binárního žurnálu** 

| Menu         | <b>ZKR</b> | Název podmenu   | Popis podmenu                                                      |
|--------------|------------|-----------------|--------------------------------------------------------------------|
| Binámí žumál |            | Export na SD    | Uloží žumál na paměťovou kartu                                     |
|              | 2          | Smazání žumálu  | Vymaže žurnál po predcházejícím exportu nebo přenesení do PC       |
|              | 3          | Velikost žumálu | Zobrazí volnou kapacitu žumálu v procentech                        |
|              | 4          | Nastavení       | Volba automatického exportu žumálu po provedení denní "Z" uzávěrky |

Pokud nepotřebujete stahovat žurnály vytvářené pokladnou do PC, doporučujeme Vám nastavit automatický export obou žurnálů na SD kartu po provedení denní Z uzávěrky. Pamatujte však na svou povinnost archivovat žurnály po dobu až 5 let. Proto Vám doporučujeme pečlivé zálohování údajů na SD kartě.

# **PROGRAMOVÁNÍ KLÁVESNICE**

Slouží k priřazení funkce vybrané klávese. Každá klávesaobsahuje dvě funkce. Jedna funkce je přístupná přímým stlačením klávesy, druhá funkce je přístupná po stlačení klávesy zároveň s klávesou SHIFT.

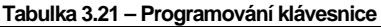

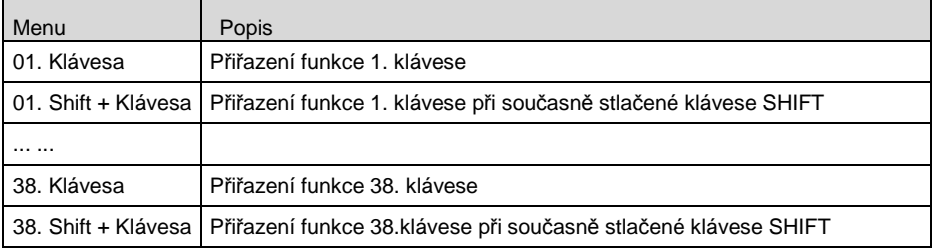

Šipkami  $\bigoplus$ ,  $\bigoplus$  se volí klávesa pro kterou bude nastavená požadovaná funkce ze seznamu .

Šipkami  $\Box$   $\Box$  se volí funkce přiřazená dané klávese ze seznamu všech funkcí dostupných v pokladně.

Klávesou (CELKEM) se změna funkce pro danou klávesu potvrdí a uloží.

Pro priřazení konkrétního PLU dané klávese zadejte číslo PLU a potvrďte klávesou  $\mathbb{E}$  (CELKEM) Pomocí klávesy ··· (REŽIM) se ukončí programování klávesnice a provedené změny se následně stlačením klávesy  $\widehat{N}$ (MEZISOUČE)uloží (stlačením jiné klávesy než  $\widehat{N}$  změny nebudou uloženy). Po uložení změn pokladnia vytiskne ke každé klávese priřazenou funkci.

Pokladna má některé funkce kláves definované jako povinné. To znamená, že některé z kláves musí být přirazená každá tato povinná funkce. Seznam povinných funkcí pokladny:

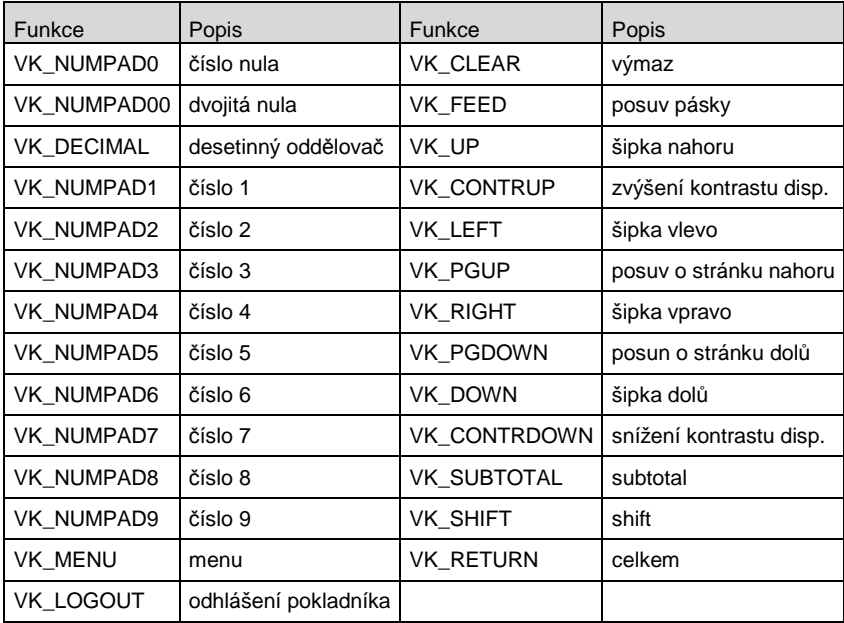

# **REKLAMNÍ TEXTY**

Slouží k zobrazení reklamních textů na externím displeji (displeji určeném pro zákazníka) v době, kdy na pokladně není otevřený žádný nákup, pokladna není v úsporném režimu a na displeji obsluhy sa zobrazuje aktuální datum a čas.

| Menu           | Základní nastavení Rozsah |                      | popis                                                                            |
|----------------|---------------------------|----------------------|----------------------------------------------------------------------------------|
| 1. Rekl. Text  |                           | 40 znaků             | Text reklamy zobrazený v 1. řádku displej                                        |
| 1. Rekl. Typ   |                           | Znění rekl.          | Zobrazí zadaný reklamní rext                                                     |
|                | čas                       | Datum                | Zobrazení aktuálního data                                                        |
|                |                           | Čas                  | Zobrazení aktuálního času                                                        |
| 1. Rekl.způsob |                           | Statický             |                                                                                  |
|                |                           | Blikající            |                                                                                  |
|                | vypnutý                   | Rolovaný             | Způsob zobrazení pro typ znění reklamy.<br>Pro reklamní typ datum, čas je způsob |
|                |                           | Rol. přes 2<br>řádky | zobrazení ignorován.                                                             |
|                |                           | Vypnutý              |                                                                                  |
| 1. Rekl. Text  |                           | 40 znaků             | Text reklamy zobrazený v 2. řádku<br>displeje                                    |
| 2. Rekl. Typ   |                           | Znění rekl.          | Zobrazí zadaný reklamní rext                                                     |
|                | čas                       | Datum                | Zobrazení aktuálního data                                                        |
|                |                           | Čas                  | Zobrazení aktuálního času                                                        |
| 2. Rekl.způsob | vypnutý                   | Statický             |                                                                                  |
|                |                           | Blikající            |                                                                                  |
|                |                           | Rolovaný             | Způsob zobrazení pro typ znění reklamy.<br>Pro reklamní typ datum, čas je způsob |
|                |                           | Rol. přes 2<br>řádky | zobrazení ignorován.                                                             |
|                |                           | Vypnutý              |                                                                                  |

**Tabulka 3.22 – reklamí texty**

Poznámka:

- Při statickém způsobu zobrazení reklamního textu bude zobrazen maximální počet znaků zobrazitelných v jednom řádku displeje.

- Při nastaveném způsobu zobrazení reklamného textu na dva řádky se bude zobrazovat jen jeden reklamní text.

### **PROGRAM EURO2A**

K pokladně Euro150TE je dodáván program Euro2A, který slouží k přípravě údajů pro programování pokladen Euro-150TE, jejich nastavení a správu uzávěrek. Umožňuje jednoduchou a pohodlnou úpravu a pčenos všech programovatelných údajů pokladny (od nastavení systémových příznaků, přes loga až po programování prodejních položek PLU a skupin zboží) z PC do pokladny, umožňuje zálohování údajů pokladny, zpracovává údaje o prodeji a má mnoho dlaších užitečných funkcí.

Nejnovější verzi programu Euro2A si můžete stáhnout a nainstalovat z internetové stránky http://www.elcom.eu.

# **OBSLUHA POKLADNY V REGISTRA***Č***NÍM REŽIMU**

V následujících kapitolách jsou popsány funkce pokladny, které můžete využívat v registračním režimu. V tomto režimu si pokladna uchovává všechny finanční operace. Všechny níže popsané funkce (kromně vkladu/výběru) si můžete nejprve vyzkoušet v tréninkovém režimu bez uchovávaní finančních údajů v pokladně.

# **STAVY A FUNKCE, KTERÉ JE NUTNÉ ZNÁT PŘED ZAČÁTKEM ÚČTOVÁNÍ**

Pokud jsou na klávese dvě funkce, funkce v dolní části klávesy se zvolí přímým stisknutím, při výběru horní funkce je nutno před vlastním stisknutím přidržet klávesu (SHIFT).

### **Upozornění na chybu - klávesa SMAZAT**

Při chybném použití funkční klávesy nebo při překročení rozsahu účtování se na displeji se zobrazí popis chyby. Popis chyby odstraníte stisknutím klávesy (a) (SMAZAT). Potom zadejte správné údaje.

### **Klávesy pro určení platby HOTOVOST, ŠEK a KREDIT**

Všechny obchodní transakce jsou ukončeny stisknutím některé z kláves pro určení platby, resp. jejich kombinací. Podle způsobu zaplacení účtu (v hotovosti, kreditní kartou, šekem apod.) transakci ukončíme stisknutím

jedné z kláves [L] (HOTOVOST), ENERICK (KREDIT), nebo (SHERI (ŠEK).

Před samotným stisknutím tlačítka pro určení platby, je možné zadat hodnotu, kterou chce zákazník zaplatit danou platbou. Pokud je zadána hodnota menší než požadovaná částka, pokladna vyzve k doplacení dlužné sumy (možnost kombinovat jednotlivé platby), v opačném případě pokladna zobrazí částku, kterou je nutno vydat. Při platbě kreditní kartou nebo šekem se tato platba ani hodnota účtenky pro zaplacení nezaokrouhlí.

#### **Poznámka:**

Mezisou*č*et se pr*ů*b*ě*žn*ě* zobrazuje nezaokrouhlen*ě*.

### **Přihlašování pokladníka**

Při přihlašování pokladníka se volí název účtu pokladníka tlačítky  $\Box$ . Po zvolení pokladníka, se potvrdí pokladník tlačítkem (CELKEM) a pokladna vyzve pokladníka k zadání přístupového hesla. Po zadání hesla, klávesou  $\Xi$  TOTAL (CELKEM) se potvrdí heslo a po úspěšném přihlášení se pokladna přepne do registračního režimu. Pokud bylo zadáno nesprávné heslo, pokladna uživatele na tuto skutečnost upozorní.

### **Změna pokladníka**

Změna pokladníka se provádí odhlášením z hlavního menu pokladny a následným přihlášením. Odhlášení se provede stlačením tlačítka (EREŽIM). Zobrazí se zpráva "Odhlášený". Po odhlášení je třeba postupovat přihlášením pokladníka jak je popsáno v předchozí části.

# **MENU REGISTRAČNÍHO REŽIMU**

Do tohoto menu vstoupíte z registračního režimu (z režimu prodeje) stisknutím klávesy [III] (REŽIM). Opakovaným stisknutím tlačítek ∈ nebo ∋ se pohybujete po jednotlivých položkách menu, které jsou blíže popsány v Tabulce 4.1 a následujících kapitolách. Stisknutím klávesy [Net] (CELKEM) vstoupíte do vybrané položky menu, resp. provedete danou funkci pokladny.

| 7KR <sup>*</sup>      | Název menu      | Popis menu                            |
|-----------------------|-----------------|---------------------------------------|
|                       | Prodei          | Režim prodeje                         |
| $\mathcal{P}$         | Vklad hotovosti | Vklad hotovosti, např. na začátku dne |
| 3                     | Výběr hot /šeků | Výběr hotovosti, resp. šeků           |
| $\boldsymbol{\Delta}$ | Vrácení         | Vrácení zboží (refund)                |
|                       |                 |                                       |

**Tabulka 4.1 - Struktura menu registračního režimu** 

\* zkratky se používají pro rychlejší navigaci v menu

# **VZORY ZÁKLADNÍCH POSTUPŮ PŘI ÚČTOVÁNÍ**

- 1) Přihlašte se heslem pokladníka
- 2) Pokladnu přepněte do registračního režimu "R" (tréninkového režimu "T")
- 3) Zadejte kód prodávané položky
- 4) Stiskněte klávesu **PLU** (PLU)
- 5) Opakujte bod č. 3 a 4 pro všechny položky, které chcete zaúčtovat
- 6) Pokud jste zaúčtovali všechny položky, stiskněte klávesu **STI** (MEZISOUČET). Na displeji se zobrazí celková hodnota prodeje s daní
- 7) Oznamte částku zákazníkovi
- 8) Zadejte částku, kterou Vám zákazník dal a stiskněte odpovídající klávesu typu platby: (HOTOVOST),  $\frac{\text{SHEF}}{\text{BHEF}}$  (KREDIT), nebo  $\frac{\text{SHEF}}{\text{BHEF}}$  (SEK).
- 9) Na displeji se zobrazí částka, kterou máte zákazníkovi vrátit, v případě že je požadovaná suma menší než obdržená částka
- 10) Odtrhněte účtenku a podejte ji zákazníkovi současně s vydanými penězi

#### **Obrázek 4.1 - Vzorová účtenka nákupu:**

- 1 hlavička (logo) účtenky,
- 2 identifikační údaje pokladny, majitele provozu,
- 3 datum,
- 4 čas,
- 5 číslo pokladny a číslo účtenky,
- 6 jméno pokladníka,
- 7 název položky,
- 8 přiřazená daňová hladina,
- 9 prodané množství a jednotková cena,
- 10 prodejní cena položky

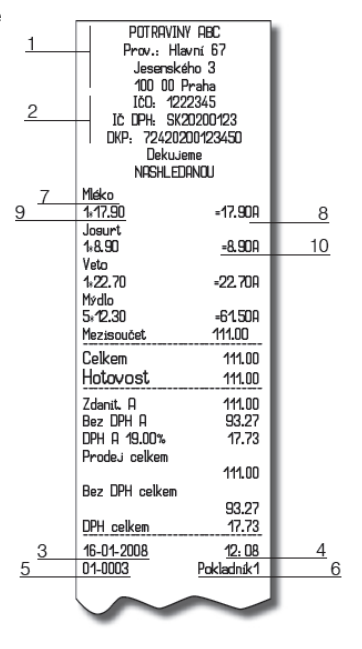

48.74

9.26

DPH celkem

# **PRODEJ ZBOŽÍ POMOCÍ POLOŽEK ZBOŽÍ - PLU**

Položkám zboží jsou přidělena čísla (čísla PLU), např. máslo RAMA-5, mléko polotučné-23, Rum-189 apod. V pokladně jsou pod jednotlivými čísly PLU naprogramovány údaje o zboží - název, cena, přiřazení ke skupině

zboží apod. Zadáním čísla PLU a stisknutím klávesy  $\Box$  (PLU) se údaje automaticky vyhledají v databázi položek zboží a zaúčtují se.

Účtování pomocí PLU umožňuje vést evidenci o prodeji jednotlivých položek, na účtence vyvolat názvy jednotlivých položek z paměti pokladny, automaticky vyvolat cenu a transakci zařadit do skupin zboží.

Odstraňuje chyby personálu při účtování, název každé položky na účtence zpřehledňuje prodej a zvyšuje rychlost účtování. Při tomto způsobu účtování získáte přehled o prodeji každé jednotlivé položky.

### **Základní účtování pomocí PLU**

**Příklad:** Zákazník si koupí Sýr Encián s cenou 27,00 Kč a Máslo Flóra s cenou 31,20 Kč:

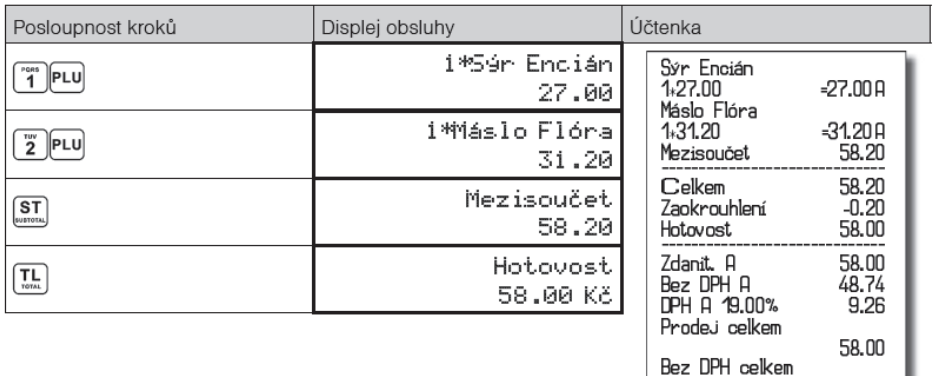

### **Opakované účtování položky**

**Příklad:** Zákazník si koupí Sýr Encián s cenou 27,00 Kč a Máslo Flóra s cenou 31,20 Kč:

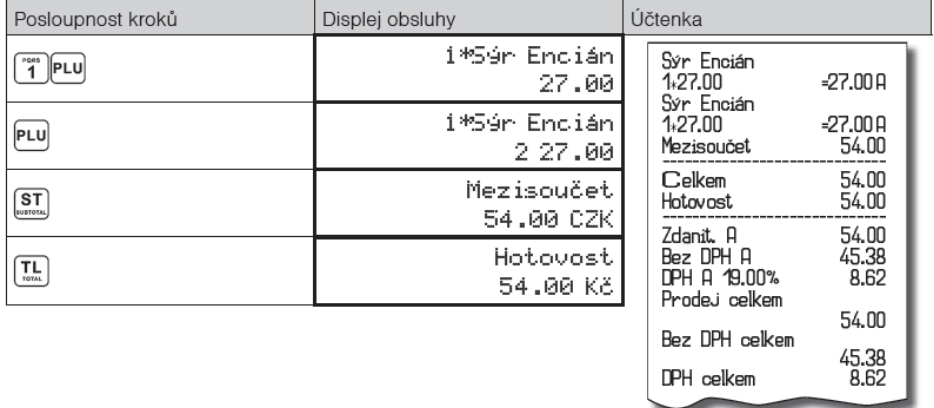

### **Násobení množství PLU**

**Příklad:** Zákazník kupuje 12 kusů sýru Encián (PLU č. 1) s naprogramovanou cenou 27,00 Kč.

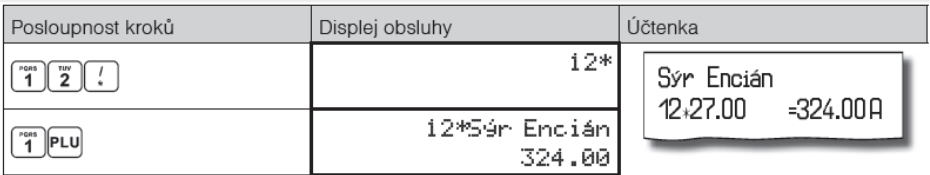

### **Prodej PLU s jinou než naprogramovanou cenou**

Pokladna může být naprogramována tak, že pro účtování pomocí položek zboží je možné použít cenu naprogramovanou nebo zadanou z klávesnice (viz kapitola Programování pokladny - Položky zboží). Zákazník dostal speciální cenu, ale dané PLU už má cenu naprogramovanou. V následujícím příkladu PLU č. 2 má naprogramovanou cenu 31,20 Kč ale speciální cena je 28,50 Kč.

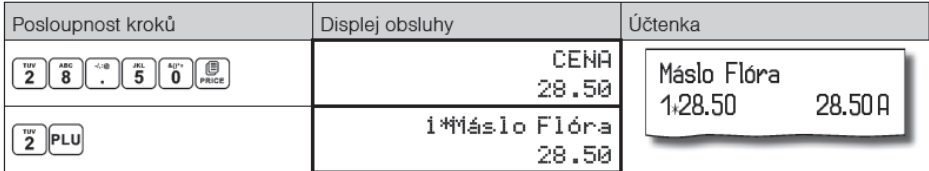

### **Prodej násobného počtu PLU s jinou než naprogramovanou cenou**

**Příklad:** Zákazník kupuje 12 kusů položky Sýr Encián (PLU č. 1 s cenou 27,00 Kč). Při tomto množství dostane speciální cenu 25,00 Kč zadanou z klávesnice. (Jednotkovou cenu můžete násobit i desetinným číslem (1,5; 0,125; a pod.). Násobení čísly s desetinnou částí se používá pro přímý prodej váženého zboží (maso, zelenina, saláty a podobně), kde je určena jednotková cena (například za 1 kg, za 100g, apod.).

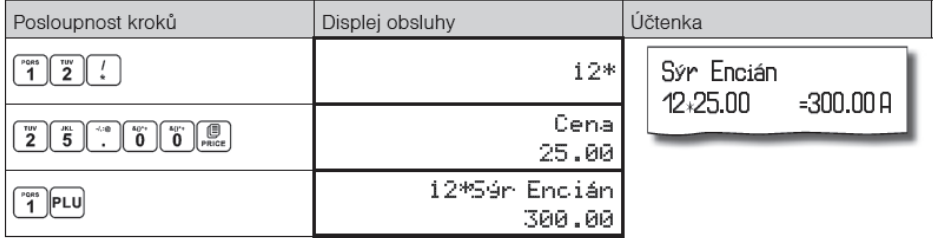

### **Účtování dvakrát násobené ceny pomocí PLU**

**Příklad:** Naprogramovaná cena na metr čtvereční koberce je 32,00 Kč (příklad PLU č.3 - Koberec). Zákazník kupuje 3×5 metrů čtverečních.

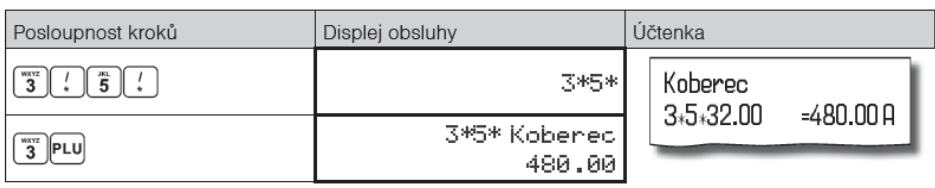

Je možné použít i ruční zadání ceny, postup byl uveden v kapitole "Prodej PLU s jinou než naprogramovanou cenou".

# **Účtování se zlomkovým množstvím**

**Příklad:** Cena je určena pro balení 5 kusů (např. krabička žárovek) v ceně 60 Kč. Zákazník kupuje pouze 3 ks:

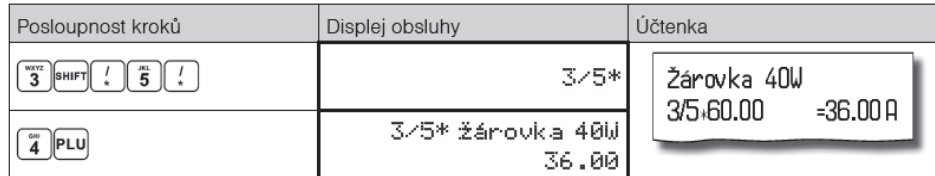

Je možné použít i ruční zadání ceny, postup byl uveden v kapitole "Prodej PLU s jinou než naprogramovanou cenou".

# **DALŠÍ MOŽNOSTI PRODEJE**

### **Prodej linkovaných položek**

Pokud má prodané PLU k sobě naprogramovánu i linkovanou položku (obal, přepravka, akční zboží, ...), pokladna automaticky pokračuje v prodeji přilinkované položky. (viz kapitolu Programování pokladny - Položky zboží)

#### **Pravidla platná pro účtování linkovaných položek:**

- Zrušením linkující položky z nákupu se automaticky zruší i přilinkovaná položka
- Vrácením linkující položky se automaticky zaúčtuje i vrácení přilinkované položky.
- Přilinkovaná položka se zaúčtuje se stejným množstvím jako linkující položka.
- Zaúčtování slevy/přirážky na linkovanou položku se neprojeví na přilinkované položce, ale pouze na hlavní PLU
- Cena linkující položky zadaná z klávesnice se neuplatní u přilinkované položky.

# **Účtování vratných obalů**

Při programování vratného obalu je nutno nastavit příslušný příznak (PLU - vr. obal - ano), více v kapitole Programování pokladny - Položky zboží. Následně je možné danou položku zboží přilinkovat k jiné.

**Příklad**: Zákazník kupuje Pivo Šariš 12% (PLU č. 4 s cenou 18,70 Kč), položce zboží č. 4 je přilinkována PLU č. 100 (Láhev s cenou 4,00 Kč):

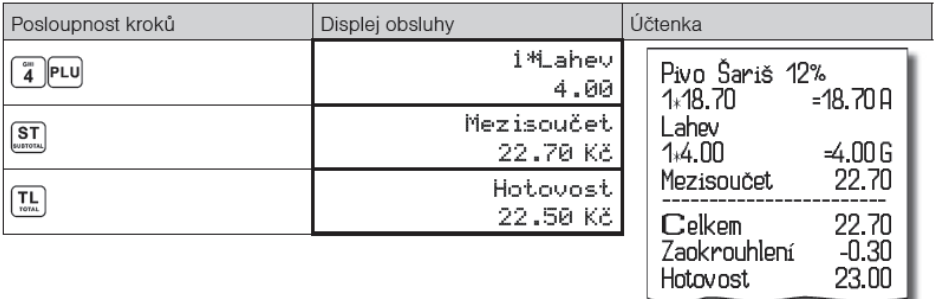

#### **Poznámka:**

V prvním kroku se na displeji na krátkou chvíli nejd*ř*íve zobrazí informace o prodeji piva, vzáp*ě*tí se zobrazí informace o prodeji p*ř*ilinkované položky (lahve).

### **Účtování zboží pomocí čárového kódu**

#### • prodej nasnímáním čárového kódu

K pokladně je možné připojit snímač čárových kódů. Prodej zboží pomocí tohoto snímače spočívá v jednoduchém nasnímání čárového kódu z obalu zboží. Pro správnou funkčnost snímače čárového kódu s pokladnou je nutno naprogramovat parametry snímače a pokladny (viz. Programování pokladny - Periférie).

**Příklad:** Prodej 3 ks zboží pomocí snímače čárových kódů:

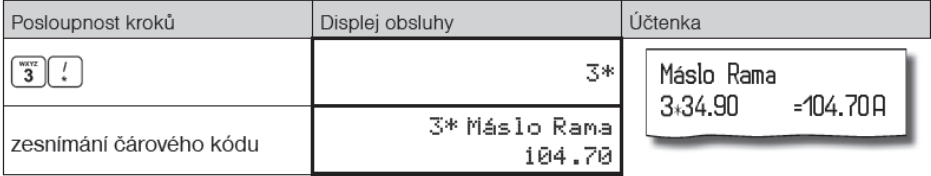

#### **Poznámka:**

*Č*árový kód musí být naprogramován pro dané PLU

• prodej zboží ručně zadaného čárového kódu

V nutných případech, kdy nastane porucha snímače čárového kódu, nebo čárový kód není možné skenerem přečíst, je možné provést prodej zboží ručním zadáním čárového kódu přímo přes klávesnici.

#### **Příklad 1:** Prodej jednoho zboží s čárovým kódem 8586001760096:

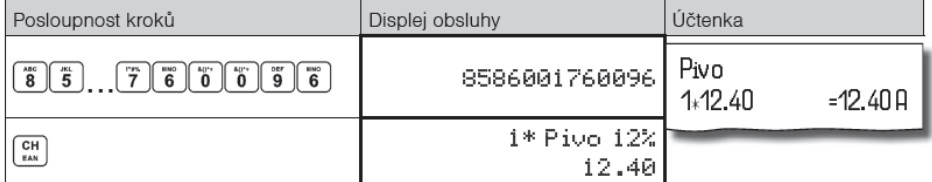

#### **Příklad 2:** Prodej 5 ks zboží s čárovým kódem 8586001760096:

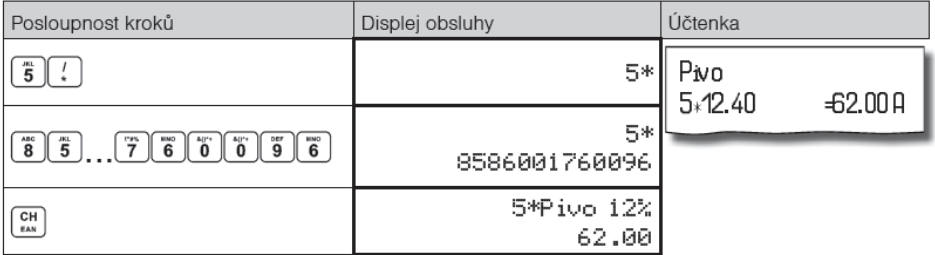

### **Zadání množství pomocí připojených elektronických vah**

Pokladna Euro-150TE Flexy je schopna načítat hmotnost váženého zboží přímo z připojené elektronické váhy. Komunikace s váhou je možná pouze v režimu "R" nebo "T". Elektronická váha se připojuje k pokladně přes port, který byl nastaven v menu "Periférie - Váhy".

Po vyvolání komunikace (načtení hmotnosti) s elektronickou váhou stisknutím klávesy $\stackrel{\text{\tiny (3)}}{\ldots}$  (VÁHY) je možné měnit hmotnost váženého zboží (přidávat nebo ubírat zboží), dokud na klávesnici nestisknete další klávesu.

Po načtení hmotnosti váženého zboží do pokladny stačí zadat kód položky a stisknout klávesu (PLU). Pokud hmotnost na vahách není ustálena, nebo je záporná, případně nulová, zboží není možné zaúčtovat.

**Příklad:** Prodej zboží č. 21 (PLU 21) s načítáním hmotnosti 0,253 kg z elektronických vah:

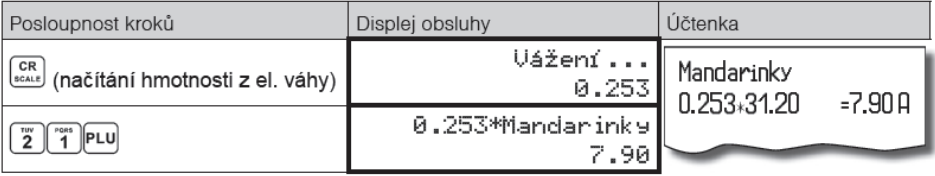

Pro správnou činnost elektronické váhy připojené k pokladně je nutno naprogramovat v programovacím režimu pokladny typ připojené váhy (viz. kapitola "Periférie - Váhy"). O možnosti připojení konkrétních typů elektronické váhy se informujte u svého dodavatele pokladny.

#### **Vyhledání PLU v registračním režimu**

Funkce vyhledání PLU je použitelná jen v registračním režimu a to před začátkem nákupu nebo během zadávání položek. Umožňuje obsluze vyhledat položku podle názvu, PLU nebo čárového kódu. Nalezenou položku pokladna zobrazí na displej obsluhy, v prvním řádku je uveden název položky, v druhém řádku je vlevo PLU položky a vpravo je uvedena cena položky. Funkci je možné vyvolat nebo ukončit stlačením kláves **punt PLU**, postupovat je možné následujícími způsoby:

- vyhledání položky podle názvu zadáním časti názvu položky a potvrzením klávesou $\mathbb{H}$
- vyhledání položky podle čísla PLU zadáním čísla položky a potvrzením klávesou  $^{\text{eu}}$
- vyhledání položky podle čárového kódu je možné použitím skeneru nebo ručním zadáním čárového kódu a jeho potvrzením klávesou

Při vyhledávání položky podle názvu může vyhovovat více položek vyhledávacímu kritériu, pohyb v seznamu vyhledaných položek je možný pomocí šipek.

Při vyhledávání položky podle PLU je nalezena požadovaná položka a šipkami nahoru a dolů je možné pohybovat se po položkách celé databáze.

Při vyhledávání položky je možné šipkou vpravo nebo šipkou vlevo zobrazit na displeji stav zásob pro nalezené PLU.

Stlačením tlačítka  $\boxed{\mathbb{L}}$  vyberete položku ze seznamu nalezených položek a vložíte do dokladu. **Upozorn***ě***ní**: Pokud p*ř*ed použitím funkce vyhledání položek byly zadány n*ě*jaké hodnoty(množství, operace refund vratného obalu), budou zrušeny.

# **OPRAVY A ZRUŠENÍ**

### **Mazání**

**Příklad:** Zadali jste nesprávnou cenu, která ještě nebyla vytisknuta. V následujícím příkladu číslo 1230 bylo zadáno chybně místo správného čísla 1290:

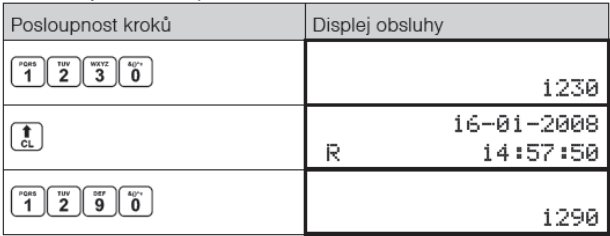

# **Zrušení (STORNO)**

Funkce zrušení (storno) se používá pouze pro opravu prodaných položek v jednom konkrétním ještě neukončeném nákupu. Příklad použití: V nákupu jsme omylem zaúčtovali špatnou položku nebo zákazník si rozmyslel koupi dané položky.

• Zrušení poslední naúčtované položky - přímé zrušení

Postup: prodali jste položku Sýr Encián a Máslo Flóra, ale máslo chcete z nákupu odstranit a ukončit nákup:

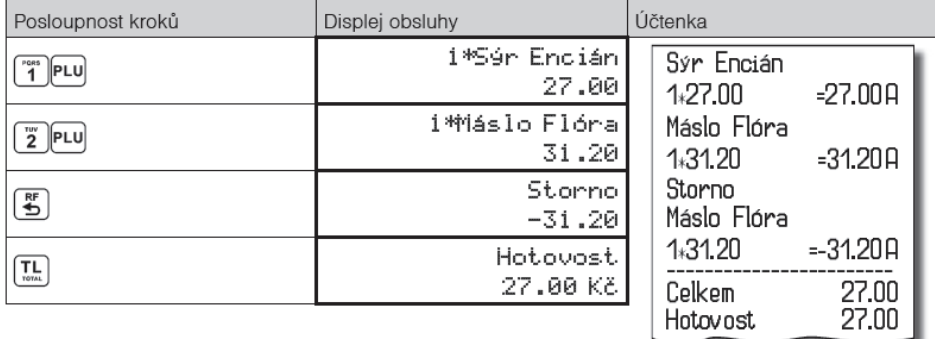

• Zrušení jednoho z předcházejících záznamů (nikoliv posledního zaúčtovaného) - nepřímé zrušení. Postup: Pokud chcete zrušit v nákupu jedno z předcházejících zboží (nikoliv poslední), je nutno si ho pomocí šipek nalistovat v seznamu prodaných položek a potom zrušit tlačítkem  $\mathbb{E}$  (ZRUŠIT).

**Příklad:** prodali jste Sýr Encián a Máslo Flóra a následně chcete zrušit z nákupu položku Sýr Encián:

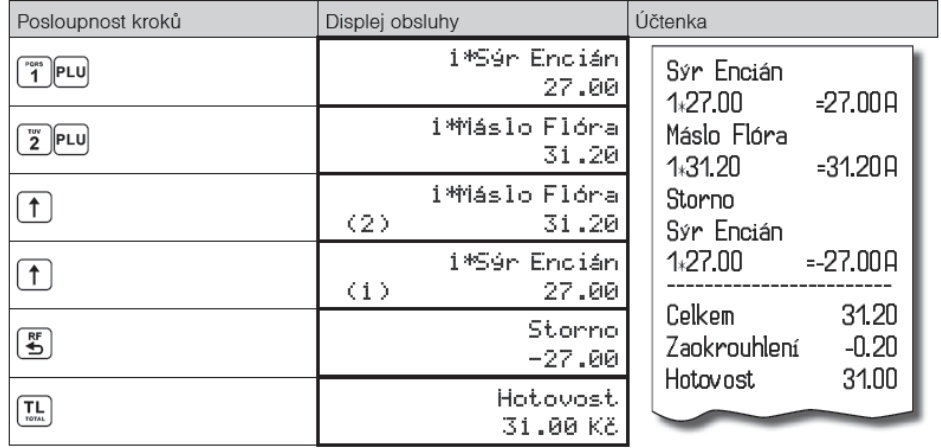

#### **Poznámka:**

*Č*íslo v závorce ur*č*uje po*ř*adové *č*íslo položky v nákupu

• Zrušení (anulace) celé účtenky

Postup: Pokud chcete zrušit celou účtenku, postupujte následujícím způsobem:

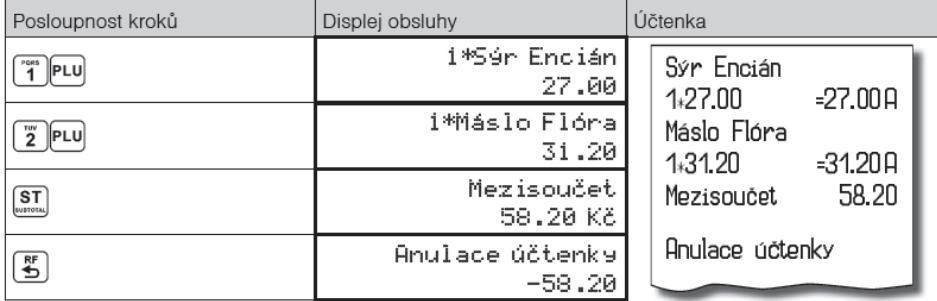

# **PŘIRÁŽKY A SLEVY**

### **Procentuální přirážka a procentuální sleva na položku**

Pokladna dovoluje naprogramovat výši procentuální sazby, kterou můžete účtovat jako přirážku klávesou všil (PROCENTUÁLNÍ PŘIRÁŽKA) a slevu klávesou (PROCENTUÁLNÍ SLEVA) a taktéž limit pro ruční zadávání slevy nebo přirážky při prodeji. Pokud potřebujete účtovat jinou sazbu, než je předprogramovaná, zadejte před stisknutím klávesy (\* PROCENTUÁLNÍ PŘIRÁŽKA), nebo (\* PROCENTUÁLNÍ SLEVA) číselnou hodnotu přirážky nebo slevy. Hodnota nové sazby bude akceptována pouze tehdy, pokud nepřekračuje naprogramovaný limit pro ruční zadání a uplatní se pouze pro jednu registraci. Přirážky nebo slevy není možné aplikovat na položky, které jsou naprogramovány jako vratné obaly.

Pokud byly v nákupu zaúčtovány vratné obaly, po uplatnění přirážky / slevy na nákup (po stisku <sup>[31</sup>]) se přirážka / sleva nevztahuje na vratné obaly. To znamená, že přirážka / sleva bude vypočtena z hodnoty <sup>[37]</sup> (MEZISOUČET) bez započítání vratných obalů.

Postup aplikace naprogramované procentuální slevy: (podmínka: naprogramované hodnoty v P-režimu pro přirážky a slevy, viz kapitolu Programování pokladny - Přirážky a slevy), chceme na položku Sýr Encián aplikovat naprogramovanou 10% slevu:

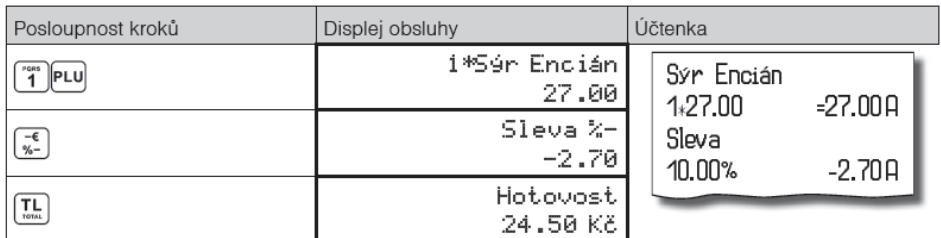

• pro aplikaci přirážky postupujeme podobně, místo klávesy (PROCENTUÁLNÍ SLEVA) stiskneme klávesu <sup>[\*</sup>.<sup>1</sup>] (PROCENTUÁLNÍ PŘIRÁŽKA).

**Postup ručního zadání procentuální slevy:** (podmínka: naprogramované hodnoty limitů v P režimu pro přirážky a slevy, viz kapitolu Programování pokladny - Přirážky a slevy), chceme na položku Sýr Encián aplikovat 5% slevu (pokud je přirážka nebo sleva vyšší než limit pro ruční zadání zobrazí se chyba):

#### Euro-150TE Flexy

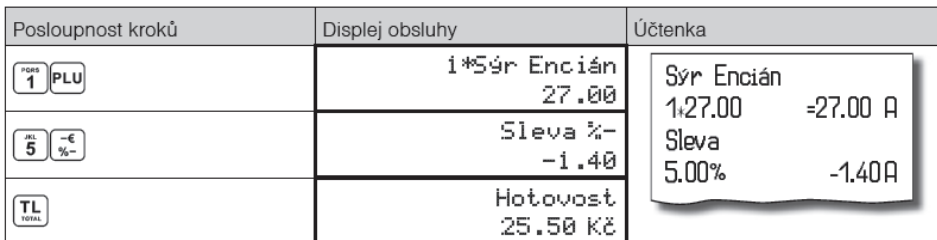

• pro aplikaci ručního zadání procentuální přirážky postupujeme podobně, místo klávesy (PRO-CENTUÁLNÍ SLEVA) stiskneme klávesu (PROCENTUÁLNÍ PŘIRÁŽKA).

### **Procentuální přirážka a procentuální sleva na mezisoučet**

**Postup:** Pokud mají mít všechny položky v rámci transakce (nákupu) připočítánu stejnou slevu nebo přirážku je možné ji naúčtovat najednou pro celou transakci (nákup). Je nutno nablokovat celý nákup (všechny položky), stisknou (MEZISOUČET) a aplikovat naprogramovanou, nebo ručně zadanou přirážku nebo slevu.

Přirážky nebo slevy není možné aplikovat na položky zboží, které jsou naprogramovány jako vratné obaly. Pokud byly v nákupu zaúčtovány vratné obaly, po uplatnění přirážky / slevy na nákup (po stisku $\boxed{\mathfrak{V}}$ ) se přirážka / sleva nevztahuje na vratné obaly. To znamená, že přirážka /sleva bude vypočtena z hodnoty (MEZISOUČET) bez započítání vratných obalů.

**Příklad:** na prodané libovolné položky s celkovou cenou například 258,00 Kč uplatním naprogramovanou 10% slevu:

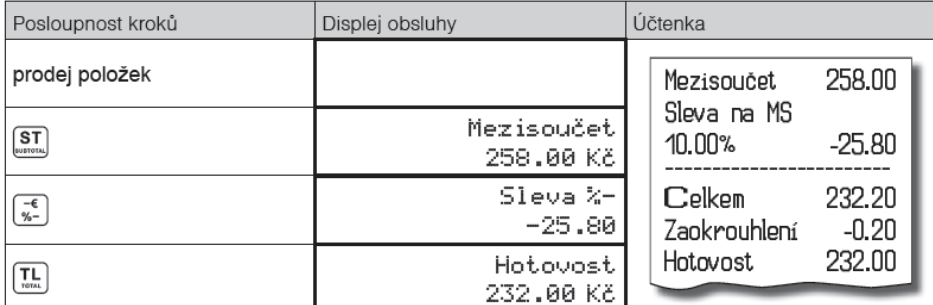

pro aplikaci ručního zadání procentuální přirážky postupujeme podobně, místo klávesy (E) (PRO-CENTUÁLNÍ SLEVA) stiskneme klávesu (PROCENTUÁLNÍ PŘIRÁŽKA).

**Postup ručního zadání slevy:** použijeme předcházející příklad ale s ručně zadanou slevou 4%.

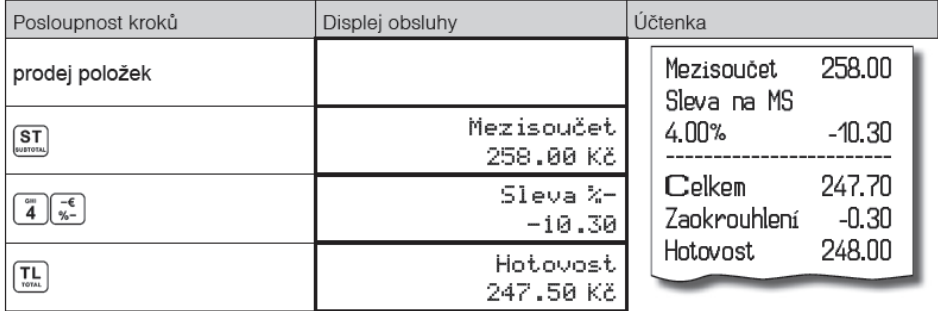

### **Hodnotová přirážka a hodnotová sleva**

Pokladna umožňuje aplikování hodnotové přirážky nebo slevy na poslední zaúčtovanou položku nebo na všechny položky v nákupu. Velikost zadané hodnotové přirážky nebo slevy nemůže být větší, než je hodnota položky, případně skupiny položek, na kterou je přirážka nebo sleva aplikována.

**Postup zadání hodnotové slevy na Mezisoučet:** použijeme předcházející příklad ale s ručně zadanou hodnotovou slevou 100,00 Kč.

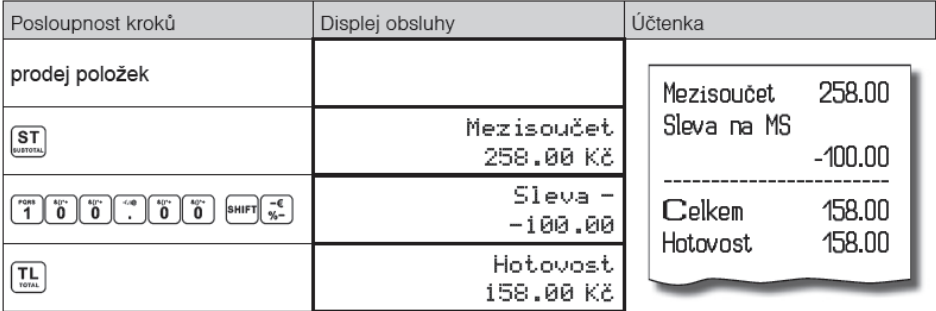

pro aplikaci hodnotové přirážky na Mezisoučet postupujeme podobně, místo kláves **stere stiskněte**  $\boxed{\text{SHIFT}} \begin{bmatrix} + \mathsf{C} \\ \gamma_{b}^{\prime} + \end{bmatrix}$ 

**Postup zadání hodnotové slevy na položku:** Sleva na sýr Encián v hodnotě 5,00 Kč

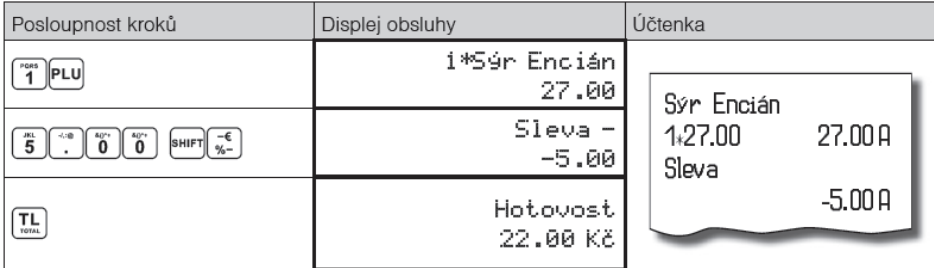

Zadávání hodnotové přirážky / slevy je podmíněno nastavením limitu procentní přirážky / slevy. Pokud je limit procentní přirážky / slevy nastaven na hodnotu 0, není možné zadávat ani hodnotovou příplatek / slevu. Pokud je hodnota limitu nenulovou, je zadávání hodnotové přirážky / slevy povoleno.

# **VRÁCENÍ**

### **Vrácení zboží (refund)**

Funkce se používá při reklamaci, resp. vrácení, zboží z jakékoliv jiné příčiny. Tuto funkci je možné použít jedině jako samostatnou operaci, není možné ji použít během otevřeného (rozblokovaného) nákupu. V souladu s vyhláškou o registračních pokladnách se hodnota operace vrácení zboží započítává do záporného

obratu GT3. V pokladně se k tomuto účelu používá menu "Vrácení".

**Postup** vrácení položky sýr Encián s naprogramovanou cenou (27,00 Kč).

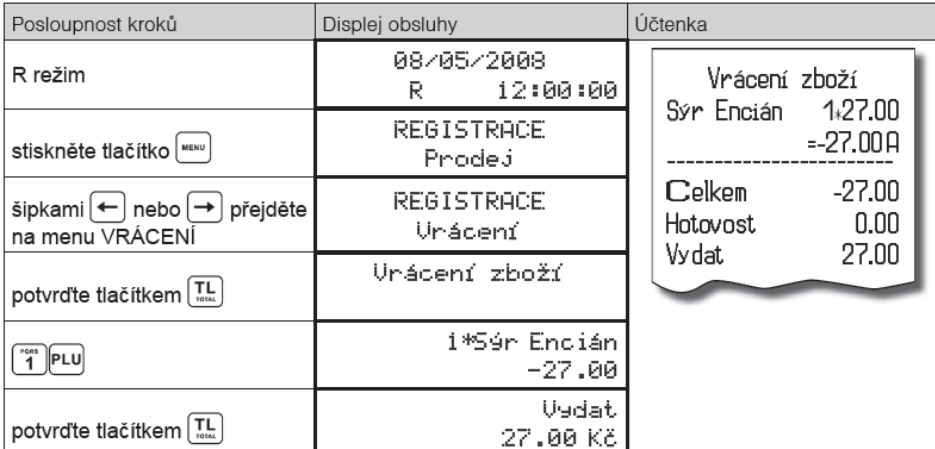

Poznámka:

V tomto menu vrácení je možné použít všechny p*ř*edcházející zp*ů*soby prodeje položky (zadání ceny, násobného, d*ě*leného množství, …). Není možné použít operace p*ř*irážek a slev!

### **Vrácení obalu (refund)**

Funkce se používá při vrácení obalů (láhev, přepravka, sud, …).V pokladně se k tomuto účelu používá klávesa [Fin] [VRÁCENÍ OBALU). Funkci vrácení obalů je možné použít samostatně, nebo v rámci rozblokovaného nákupu.

**Postup** vrácení pěti lahví naprogramovaných jako PLU č. 20 s naprogramovanou cenou (4,- Kč). Je nutné, aby PLU č. 20 bylo naprogramováno jako vratný obal (viz. kapitolu Programování pokladny - Položky zboží)

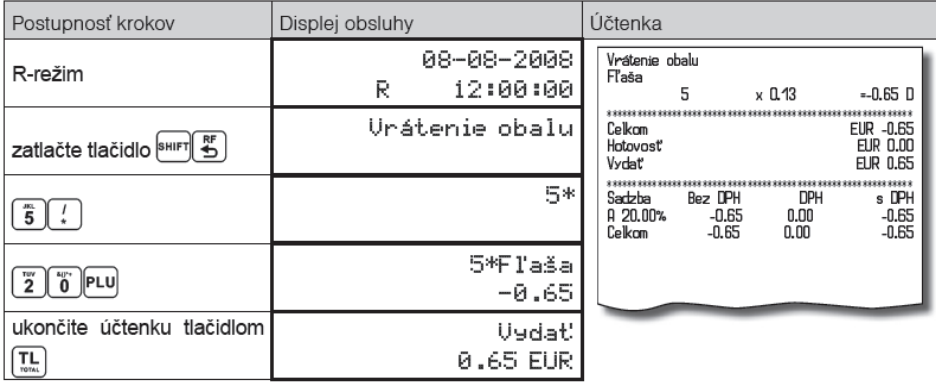

### **VKLAD HOTOVOSTI**

Vklad se používá pro zaznamenávání neobchodních plateb (vkladů). Příkladem je vložení denní počáteční hotovosti do zásuvky pokladny. Pokladna umožňuje vkladatelovi vytisknout doklad o vložení hotovosti. Podle vašich požadavků může doklad obsahovat i jméno vkládajícího a důvod vkladu. Jméno a důvod je možné zadat až na 18 znaků. Na vytištěném dokladu je ještě vyhrazeno místo pro podpis vkládajícího. Zadání jména vkládajícího a důvod vkladu je nepovinné. Pokud nechcete zadávat tyto údaje, stačí ukončit operaci vkladu dvojitým stisknutím klávesy<sup>TL</sup> (CELKEM).

**Postup** vkladu v hlavní měně 1000,- Kč v hotovosti:

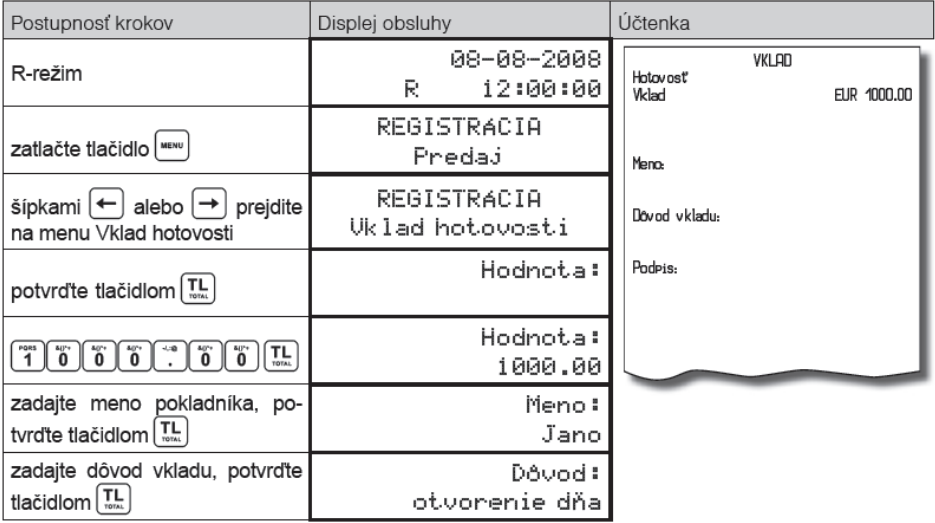

# **VÝBĚR HOTOVOSTI NEBO ŠEKŮ**

Výběr peněžní hotovosti nebo šeků ze zásuvky pokladny, který nesouvisí s prodejem, se zaznamenává pomocí operace "výběr hot./šeků". Tuto funkci používáme například při odvodu tržby při střídání pokladníků nebo při potřebě snížit množství peněz v zásuvce. Pokladna umožňuje vytisknout doklad o výběru hotovosti. Podle vašich požadavků může doklad obsahovat i jméno vybírajícího a důvod výběru. Jméno a důvod je možné zadat až na 18 znaků. Na vytištěném dokladu je ještě místo pro podpis vybírajícího. Zadání jména vybírajícího a důvod výběru je nepovinné. Pokud nechcete zadávat tyto údaje, stačí ukončit operaci výběr dvojitým stisknutím klávesy [1] (CELKEM). Pokladna umožňuje realizovat i výběr celého obsahu zásuvky zadáním nulové hodnoty vybírané hotovosti. Příklad výběru 500,- Kč (hlavní měna v hotovosti):

#### Euro-150TE Flexy

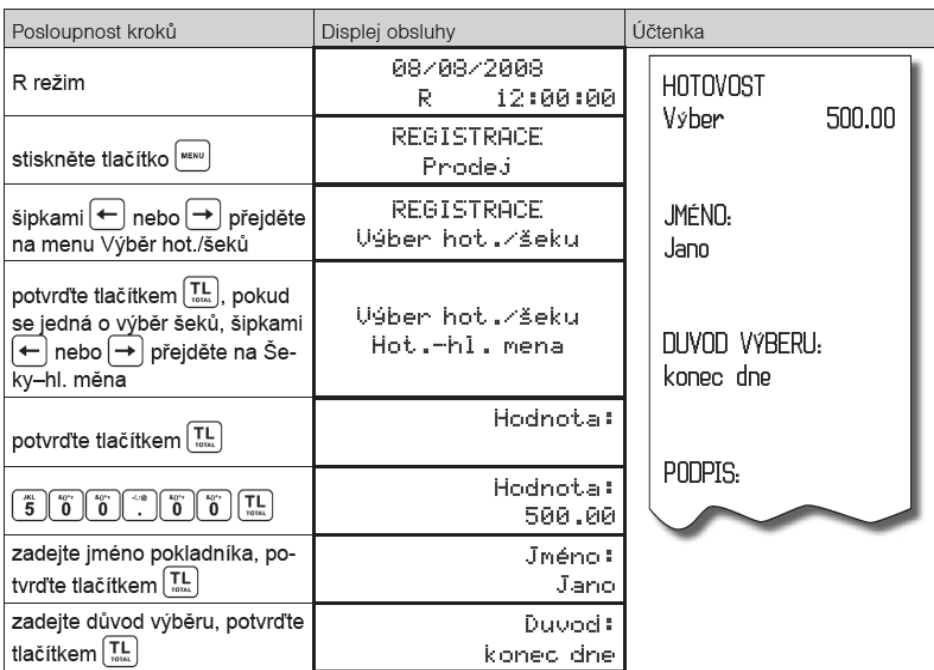

# **ZADÁNÍ REFERENČNÍHO ČÍSLA**

Do účtenky lze zadat např. identifikaci zákazníka. Při zahájeném nákupu, resp. před zahájením nákupu, zadejte číslo zákazníka a stiskněte kombinaci kláves ↔ Maximální délka čísla je 18 znaků. Na displeji se zobrazí naprogramovaný text (default hodnota je "Referenční číslo") a zadané číslo. Je možné pokračovat dále v účtování. Toto číslo se vytiskne na účtenku v části "informativní údaje".

Při některých operacích je nezbytné pro kontrolu vytisknout na účtenku číslo. Referenční číslo se zadá z numerické části klávesnice a stisknutím klávesy  $\Box$  Referenční číslo může mít až 18 číslic.

# **ÚČTOVÁNÍ S DRUHOU MĚNOU**

Pokladna Euro-150TE Flexy je schopna pracovat s hlavní a cizí (vedlejšé) měnou. Platbu v cizí měne je možno provést následovně:

- v případě, že se jedná o první platbu otevřeného nákupu je nutné stisknout tlačítko **(MEZISOUČET)**, čímž se zobrazí hodnota nákupu v hlavní měne. Pro zvolení cizí měny je třeba stisknout tlačítko (CENA) a hodnota nákupu se přepočítá na hodnotu v cizí měne. Pokladna následně očekává ukončení nákupu platbou v hotovosti bez zadání sumy nebo zadání sumy v cizí měne přijaté od zákazníka a její potvrzení tlačítkem  $\Box$ (CELKEM) pro platbu v hotovosti.
- pokud už byly provedeny nějaké částečné platby je nutné pro zvolení cizí měny stisknout tlačítko (CENA) čímž se přepočítá ješte neuhrazená hodnota nákupu na hodnotu v cizí měne. Dále postupujeme stejně jako v předchozím případě.

Pokud hodnota platby v cizí měne překročí pokladnou požadovanou hodnotu pro ukončení nákupu, pokladna přepočítá výdej do hlavní měny a tuto částku je třeba zákazníkovi vydat.

#### **Poznámka:**

*Kvůli možnosti nastavení rozdílného počtu desetinných míst pro různe měny (např. pro EUR zobrazování a programování cen na 3 resp. 2 desetinná místa, resp. pro jinou cizí měnu zobrazování a programování cen na 2 desetinná místa) doporučujeme při zadávání hodnot do pokladny používat desetinnou čárku. Např. pro zadání 23.00 stačí stisknout klávesy 23., pro zadání 38.500 stačí stisknout klávesy 38.5 a pokladna automaticky doplní desetinná místa podle nastavení příznaku dané měny pro zobrazování a programování cen.*

# **TEXTOVÝ ŽURNÁL**

#### (přesná kopie pokladních dokladů).

Pokladna uchovává kontrolní účtenku v paměti pokladny v elektronické formě. Textový žurnál má kapacitu 14 500 řádků (včetně prázdnych), což při účtenkách s 3 položkami ve 3 různých daňových hladinách představuje přibližně 450 účtenek.

Pokladna Euro-150TE Flexy umožňuje přenos žurnálu do PC prostřednictvím funkcí komunikační knihovny, resp. exportováním na paměťovou kartu. Pokladna umožňuje nastavit i automatický export elektronického žurnálu na SD kartu současně s provedením denní uzávěrky (P režim - Žurnál - Nastavení - Autoexport). Při tomto nastavení dojde automaticky k vyexportování žurnálu na paměťovou kartu a jeho vymazání z paměti pokladny (za předpokladu, že nedošlo k chybě pri exportu).

Textový žurnál není možné vymazat, pokud úspešně neproběhla operacie exportu, resp. stáhnutí do PC. V průběhu účtování je obsluha pokladny informována o blížícím se zaplnění kapacity paměti pro žurnál. Zpráva se zobrazuje při zapnutí pokladny po překročení 80% zaplnění a po překročení 95%. V tomto případě doporučujeme stáhnout (exportovat) textový žurnál, následně ho vymazat a pokračovat v prodeji. Po úplném zaplnění žurnálu pokladna neumožní otevření nové účtenky až do vymazání žurnálu z pokladny po předchozím exportu resp. stáhnutí do PC.

# **BINÁRNÍ ŽURNÁL**

(kopie číselných údajů z pokladních dokladů).

Slouží k ukládání informací z prodeje a jejich dalšímu zpracování a vyhodnocování prostřednictví PC. Možnosti pro práci s binárním žurnálem jsou: export na SD, smazání, zjištění velikosti. Pokladna kontroluje zaplnění žurnálu a po dosažení hranice 80% začne obsluhu upozorňovat na tento stav.

Binární žurnál je složen z dokumentů. Každý dokument je složen z položek, přičemž výjimečné postavení mají položky hlavička a konec, které ohraničují dokument.

Jednotlivé položky jsou složeny z hodnot svých prvků, které jsou odděleny oddělovačem TAB (0x09). Každá položka je ukončena koncem řádku NL (0x0A).

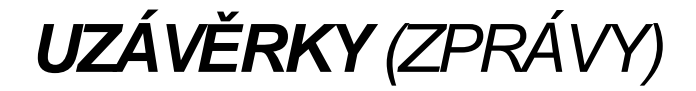

# **REŽIMY UZÁVĚREK**

Existují dva režimy uzávěrek: "X" režim (mód) a "Z" režim (mód).

V "X" režimu se vytiskne uzávěrka, aniž by se vymazal obsah paměti. Používá se pro generování přehledu o prodeji během dne, při střídání pokladníků apod. "X" uzávěrku je možné provést i několikrát během dne.

V "Z" režimu se vytiskne uzávěrka a vymaže se obsah paměti těch prodejních údajů, které byly vytištěny na uzávěrce. .Z" uzávěrku provedeme zpravidla jednou denně po ukončení denního prodeje. Uzávěrky jsou vždy v hlavní měně.

# **GENEROVANÉ UZÁVĚRKY**

#### **Tabulka 5.1 - Přehled uzávěrek v "X" a "Z" režimu**

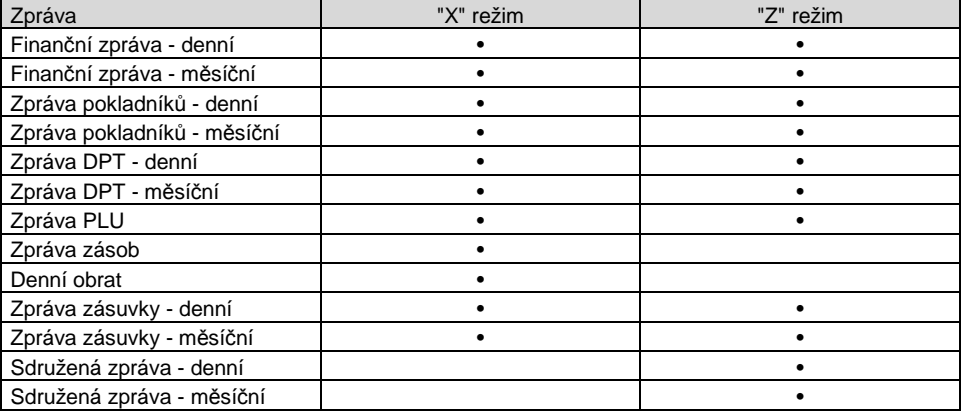

### **OBSAH UZÁVĚREK**

### **Finanční uzávěrka (zpráva)**

Finanční uzávěrka obsahuje:

- 1) Hodnoty kumulovaných součtů (grandtotálů) GT1, GT2 a GT3
- 2) Zdanitelné částky a daně ve všech naprogramovaných daňových hladinách
- 3) Hodnotu celkového prodeje
- 4) Hodnotu celkového prodeje bez daně
- 5) Hodnotu celkové daně
- 6) Počet účtenek
- 7) Počet a hodnotu storen
- 8) Počet a hodnotu slev
- 9) Počet a hodnotu zrušených slev
- 10) Počet a hodnotu přirážek
- 11) Počet a hodnotu zrušených přirážek
- 12) Počet a hodnotu refundací
- 13) Počet a hodnotu zrušených refundací
- 14) Počet a hodnotu refundací vrácených obalů
- 15) Počet a hodnotu zrušených refundací vrácených obalů
- 16) Počet a hodnotu celkových slev
- 17) Počet a hodnotu zrušených celkových slev
- 18) Počet a hodnotu celkových přirážek
- 19) Počet a hodnotu zrušených celkových přirážek
- 20) Počet a hodnotu zrušených účtů
- 21) Počet a hodnotu vkladů hotovosti
- 22) Počet a hodnotu výběrů hotovosti
- 23) Počet a hodnotu přijatou při platbě hotově
- 24) Počet a hodnotu přijatou při platbě šekem
- 25) Počet a hodnotu přijatou při platbě kreditní kartou
- 26) Zaokrouhlovací rozdíl

Neaktivní kategorie (tedy s nulovými prodejními údaji) se nevytisknou (s výjimkou daňových informací).

# **DENNÍ FINANČNÍ X-UZÁVĚRKA (ZPRÁVA)**

Denní (celková) X-uzávěrka vytiskne:

- počet všech už provedených (celkových) Z-uzávěrek (ZD#)
- finanční uzávěrku

### **Měsíční finanční X-uzávěrka (zpráva)**

Měsíční (periodická) X-uzávěrka shromažďuje finanční údaje z denních (celkových) Z-uzávěrek během delšího časového období. Tato zpráva umožňuje vypsat finanční údaje nashromážděné od poslední měsíční (periodické) Z-uzávěrky. Nenuluje obsah paměti.

### **Denní obrat**

Jedná se o jednoduchou, rychlou uzávěrku, která zobrazí na displeji pokladny aktuální denní obrat.

### **X-uzávěrka (zpráva) pokladníků**

Denní / měsíční X-uzávěrka pokladníků vytiskne:

- Jméno pokladníka
- Počet, hodnotu součtu kladných a záporných operací prodeje a vrácení zboží od poslední Z-denní / měsíční uzávěrky pokladníků.
- Hodnotu celkového prodeje

Měsíční X-uzávěrka se aktualizuje až po Z-denní uzávěrce pokladníků.

### **PLU X-uzávěrka (zpráva)**

Postup při tisku PLU X - uzávěrky:

- Volba spodní hranice, volba čísla PLU, od kterého se má tiskout uzávěrka PLU.
- Potvrzení tlačítkem [T] (CELKEM)
- Volba horní hranice, volba čísla PLU, do kterého se má tiskout uzávěrka PLU.
- Potvrzení tlačítkem $[\mathbb{R}]$  (CELKEM)
- Tisk č. záznamu při nastavení tisku čísla záznamu na "ano" se při každém PLU vytiskne i číslo PLU.
- Potvrzení tlačítkem [TL] (CELKEM) PLU X-uzávěrka vytiskne:
- Číslo PLU (pokud "Tisk č.. Záznamu" bylo nastaveno na "ano")
- Název PLU
- Počet a hodnotu prodaných PLU
- Součet hodnoty všech prodaných PLU

### **DPT X-uzávěrka (zpráva)**

Denní / měsíční DPT uzávěrka vytiskne:

- Název DPT
- Počet a hodnotu prodaných zboží přiřazených k DPT
- Součet hodnoty všech prodaných DPT za den / měsíc

### **X - Zpráva zásuvky**

Zpráva zásuvky vytiskne:

- Počet plateb v hotovosti a jejich hodnotu
- Počet vráceného zboží a celkovou hodnotu
- Počet výdajů a jejich hodnotu
- Počet plateb šekem a jejich hodnotu
- Počet plateb kreditem a jejich hodnotu
- Počet plateb cizí měnou a jejich hodnotu
- Počet operací vkladu hotovosti a celkovou hodnotu vložené hotovosti
- Počet operací výběru hotovosti a celkovou hodnotu vybrané hotovosti
- Zůstatek hotovosti v zásuvce
- Hodnotu šeků v zásuvce
- Hodnotu kreditů v zásuvce
- Množství cizí měny v zásuvce

### **Denní finanční Z-uzávěrka (zpráva)**

Denní (celková) Z-uzávěrka vytiskne:

- pořadové číslo prováděné denní (celkové) "Z" uzávěrky (ZD#)
- finanční uzávěrku

Po vytištění se obsah paměti denní (celkové) Z-uzávěrky připočítá k obsahu paměti měsíční (periodické) uzávěrky a potom se vynuluje.

### **Měsíční finanční Z-uzávěrka (zpráva)**

Měsíční (periodická) Z-uzávěrka shromažduje informace z denních (celkových) Z-uzávěrek během delšího časového období. Vytištěním se obsah paměti měsíční (periodické) Z-uzávěrky vymaže.

### **Z-uzávěrka (zpráva) pokladníků**

Denní / měsíční Z-uzávěrka pokladníků vytiskne:

- Jméno pokladníka
- Počet, hodnotu součtu kladných a záporných operací prodeje nebo vrácení zboží od poslední denní / měsíční Z-uzávěrky pokladníků.
- Hodnotu celkového prodeje za den / měsíc

Po vytlačení denní uzávěrky pokladníků se obsah paměti přičte k obsahu měsíční uzávěrky pokladníků a následně se vynuluje. Po vytlačení se obsah paměti měsíční uzávěrky pokladníků vynuluje.

### **PLU Z-uzávěrka (zpráva)**

Postup při tisku Z - PLU uzávěrky:

- Volba spodní hranice, volba čísla PLU, od kterého se má tlačit uzávěrka PLU.
- $\bullet$  Potvrzení tlačítkem $\left[\begin{smallmatrix}\boxed{1} \\ \end{smallmatrix}\right]$  (CELKEM)
- Volba horní hranice, volba čísla PLU, do kterého se má tlačit uzávěrka PLU.
- Potvrzení tlačítkem [T. GELKEM]
- Tisk reportu v tomto kroku se při volbe tlačit report "ano" vytiskne na účtenku zpráva PLU podle zvoleného rozsahu. Pokud se nastaví tisk report na "ne", nevytiskne se zpráva PLU na účtenku, vymaže se jen z paměti, čímž je možné nové spuštění pravidelného sledování prodeje PLU. Pokud se nastaví na "ne", krok 7 a 8 se neuskuteční.
- Potvrzení tlačítkem [I] (CELKEM)
- Tisk č. záznamu při nastavení tisku čísla záznamu na "ano" se při každém PLU vytiskne i číslo PLU.
- Potvrzení tlačítkem [T] (CELKEM)

PLU Z-uzávěrka vytiskne:

- Číslo PLU (pokud "Tisk č. Záznamu" byla nastavena na "ano")
- Název PLU
- Počet a hodnotu prodaných PLU
- Součet hodnoty všech prodaných PLU

Po vytlačení Z uzávěrky PLU se údaje z počítadla vynulují, čímž je možné pravidelné sledování prodeje zbožních jednotek.

### **Z - Uzávěrka zásuvky**

Uzávěrka zásuvky vytiskne:

- Počet plateb v hotovosti a jejich hodnotu
- Počet vráceného zboží a celkovou hodnotu
- Počet výdajů a jejich hodnotu
- Počet plateb šekem a jejich hodnotu
- Počet plateb kreditem a jejich hodnotu
- Počet plateb cizí měnou a jejich hodnotu
- Počet operací vkladu hotovosti a celkovou hodnotu vložené hotovosti
- Počet operací výběru hotovosti a celkovou hodnotu vybrané hotovosti
- Zůstatek hotovosti v zásuvce
- Hodnotu šeků v zásuvce
- Hodnotu kreditů v zásuvce
- Množství cizí měny v zásuvce

Po vytlačení Z uzávěrky zásuvky se údaje z počítadla vynulují, čímž je možné pravidelné sledování hotovosti v zásuvce.

# **DPT Z-uzávěrka (zpráva)**

Denní / měsíční DPT uzávěrka vytiskne:

- název DPT
- počet a hodnotu prodaných zboží přiradených k DPT
- součet hodnoty všech prodaných DPT za den / měsíc

Po vytištění denní uzávěrky DPT se obsah paměti přičte k obsahu měsíční uzávěrky DPT a následně se vynuluje. Po vytištění se obsah paměti měsíční uzávěrky DPT vynuluje.

# **Z - souhrnná uzávěrka (zpráva)**

Postup při tisku denní sdružené uzávěrky:

- volba provedení nebo konfigurace
- potvrzení tlačítkem (CELKEM)

při volbě konfigurace:

- volba tisku finanční uzávěrky "ano" nebo "ne"
- potvrzení tlačítkem  $\frac{d\mathbf{L}}{d\mathbf{L}}$  (CELKEM)
- volba tisku uzávěrky pokladníků "ano" nebo "ne"
- $\bullet$  potvrzení tlačítkem  $\boxed{\mathbb{L}}$  (CELKEM)
- volba tisku uzávěrky DPT "ano" nebo "ne"
- potvrzení tlačítkem <sup>I</sup> TOTAL (CELKEM)
- volba tisku uzávěrky PLU "ano" nebo "ne"<br>• notvrzení tlačítkem  $\Box$  TOTAL (CELKEM)
- potvrzení tlačítkem TOTAL (CELKEM)
- volba tisku uzávěrky zásuvky "ano" nebo "ne"
- potvrzení tlačítkem TOTAL (CELKEM)

Postup při tisku měsíční sdružené uzávěrky:

- volba procedení nebo konfigurace
- potvrzení tlačítkem [Track] (CELKEM)

při volbě konfigurace:

- volba tisku finanční uzávěrky "ano" nebo "ne"
- potvrzení tlačítkem (CELKEM)
- volba tisku uzávěrky pokladníků "ano" nebo "ne"
- $\bullet$  potvrzení tlačítkem  $\boxed{\phantom{a}^{\text{TL}}}$  (CELKEM)
- volba tisku uzávěrky DPT "ano" nebo "ne"
- potvrzení tlačítkem [T] (CELKEM)

\*Popis jednotlivých uzávěrek je v předchozí části.

# **JAK VYTISKNOUT X-UZÁVĚRKY**

Stisknutím klávesy MENU se přepněte do Hlavního menu, následně šipkami  $\overline{\leftarrow}$  nebo  $\overline{\rightarrow}$  vyberte režim "X".

# HI AVNÍ MENU X-režim

Do menu "X" uzávěrek vejdete stisknutím klávesy  $\mathbb{E}$  (CELKEM), kde si pomocí kláves  $\boxminus$  nebo  $\boxminus$ vyberte uzávěrku, kterou chcete provést. Uzávěrka bude vytištěna po stisknutí klávesy  $\Xi$  (CELKEM).

X-uzávěrku můžeme vytisknout i několikrát bez vlivu na hodnoty údajů v pokladně.

Pomocí tohoto typu uzávěrky získáte přehled o prodeji během dne. Hodnoty můžete použít například pro kontrolu stavu hotovosti v pokladně, kontrolu vývoje denního obratu v prodejně, kontrolu prodeje při střídání změn, nebo pokladníků, apod.

### **Vzory vytisknutých X- uzávěrek**

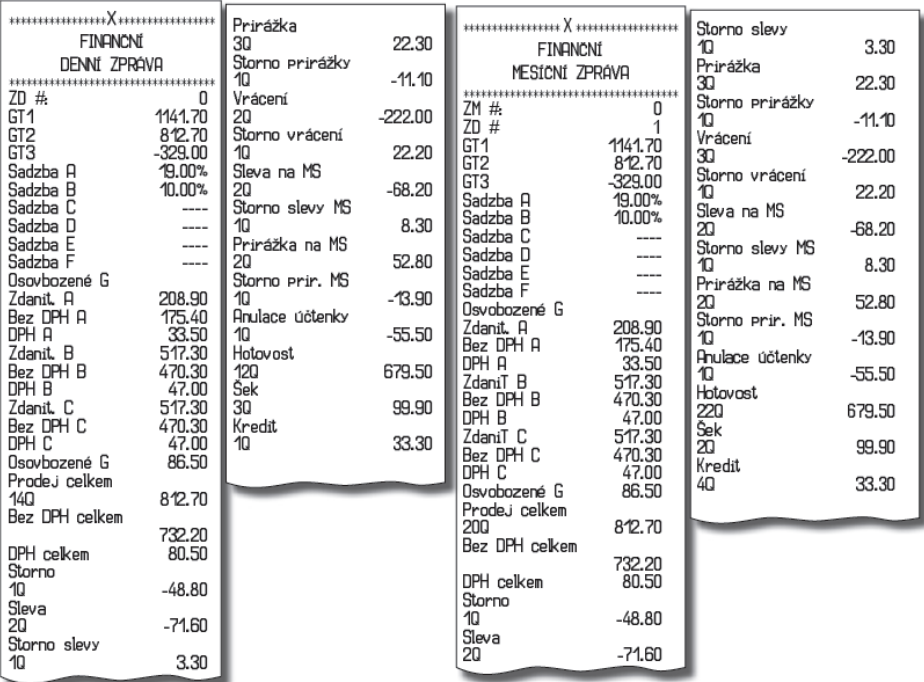

Denní (celková) X-uzávěrka poskytuje detailní obraz prodeje během dne. Podává údaje o prodeji podle jednotlivých daňových sazeb, počtu operací, zrušení, počtu vrácení a množství hotovosti, či šeků přijatých pokladníkem. Vlastní tržba je zároveň oddělena od neobchodních vkladů a výběrů peněz.

X-uzávěrka se s oblibou používá pro kontrolu tržeb a hotovostí při střídání směn během pracovního dne. Manažerovi poskytuje okamžitý přehled o prodeji kdykoliv v průběhu dne.

Počet všech denních Z-uzávěrek je v uzávěrce uveden jako ZD#, počet všech měsíčních Z-uzávěrek jako ZM#.

### **JAK VYTISKNOUT "Z" UZÁVĚRKU**

Stisknutím klávesy MENU se přepněte do Hlavního menu, následně šipkami <sup>(---</sup> nebo <sup>---</sup>) vyberte režim "Z".

# HLAVNÍ MENU Z-režim

Do menu "Z" uzávěrek vejděte stisknutím klávesy  $\Xi$  (CELKEM), kde si pomocí kláves  $\Xi$  nebo  $\Box$ vyberte uzávěrku, kterou chcete provést. Uzávěrka bude vytištěna po stisknutí klávesy [T] (CELKEM)

### **Vzory vytisknutých "Z" uzávěrek**

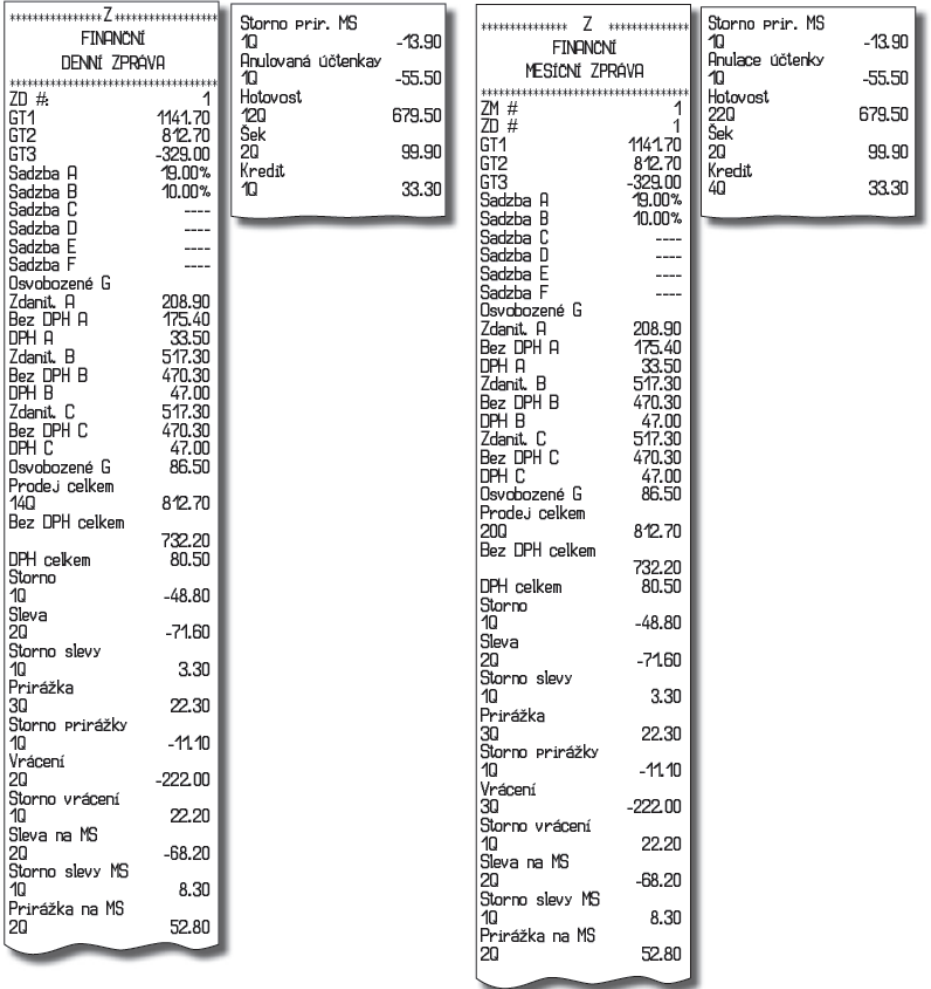

# **VOLITELNÉ P***Ř***ÍSLUŠENSTVÍ POKLADNY**

### **Digitální váha**

Pokladna Euro-150TE Flexy umožňuje připojení digitální váhy vybavené rozhraním RS-232. Můžete je použít i bez připojení k pokladně. Váhy dodáváme s úředním ověřením a na požádání i s komunikačním kabelem.

Pro přímé propojení vah s pokladnou je nezbytné rozšíření pokladny o volitelné RS-232 rozhraní. Pokud potřebujete toto rozhraní nainstalovat, volejte autorizované servisní středisko.

Dodávku a připojení elektronických vah žádejte od svého autorizovaného prodejce pokladen Euro-150TE Flexy.

### **Snímač čárových kódů**

Pokladna Euro-150TE Flexy je standardně vybavena rozhraním pro připojení snímače čárových kódů. V případě, že jste se rozhodli pro používání snímače čárových kódů, tato kapitola se Vám pokusí poradit, jak si vybrat. V každém případě doporučujeme nákup a připojení snímače konzultovat s Vaším prodejcem pokladny Euro-150TE Flexy.

Snímač čárových kódů připojujeme k pokladně prostřednictvím zabudovaného sériového rozhraní RS-232. Stejným rozhraním musí být vybaven i snímač čárových kódů. Pro napájení snímače pokladna poskytuje jednosměrné napětí +5V pouze pro port COM1 (Port1), v případě, že používáte pro připojení snímače čárových kódů port COM2 (Port2), musíte použít externí napájení. Před připojením je nutno snímač i pokladnu správně naprogramovat. Doporučujeme používat snímače s vlastním napájením. Pro práci s pokladnou doporučujeme skenery Honeywell.

### **Rozšiřující RS-232 porty**

Pokud potřebujete k pokladně připojit skener nebo váhy, je třeba porty pokladny rozšířit o RS 232 modul. Pokladnu můžete rozšířit o dva tyto moduly. Takto můžete k pokladně stávající připojit např. váhy a skener.

### **Pokladní zásuvka**

Pokladna Euro-150TE Flexy umožňuje připojení většiny ppokladních zásuvek vybavených otvíracím zařízením se solenoidem (12V a odporem max. 30 $\Omega$ ). Zásuvka je s pokladnou propojená kabelem, který umožňuje její automatické otvírání. Kabel s konektorem umožňuje zásuvku při přenášení pokladny pohodlně odpojovat. Malá provozy určitě přivítají možnost umístit zásuvku podle potřeby na libovolném místě a automaticky ji otevírat pomocí pokladny.

### **Externí displej**

K pokladně je možné připojit externí displej ED-2500R. Na displeji je možné zobrazovat i naprogramované reklamní texty, které jsou zobrazovány v R režimu po ukončení účtenky. Pro více informací viz. kapitola "Reklamní texty" v části "Programování pokladny".

# **POMOC V NOUZI**

### **MAPA MENU**

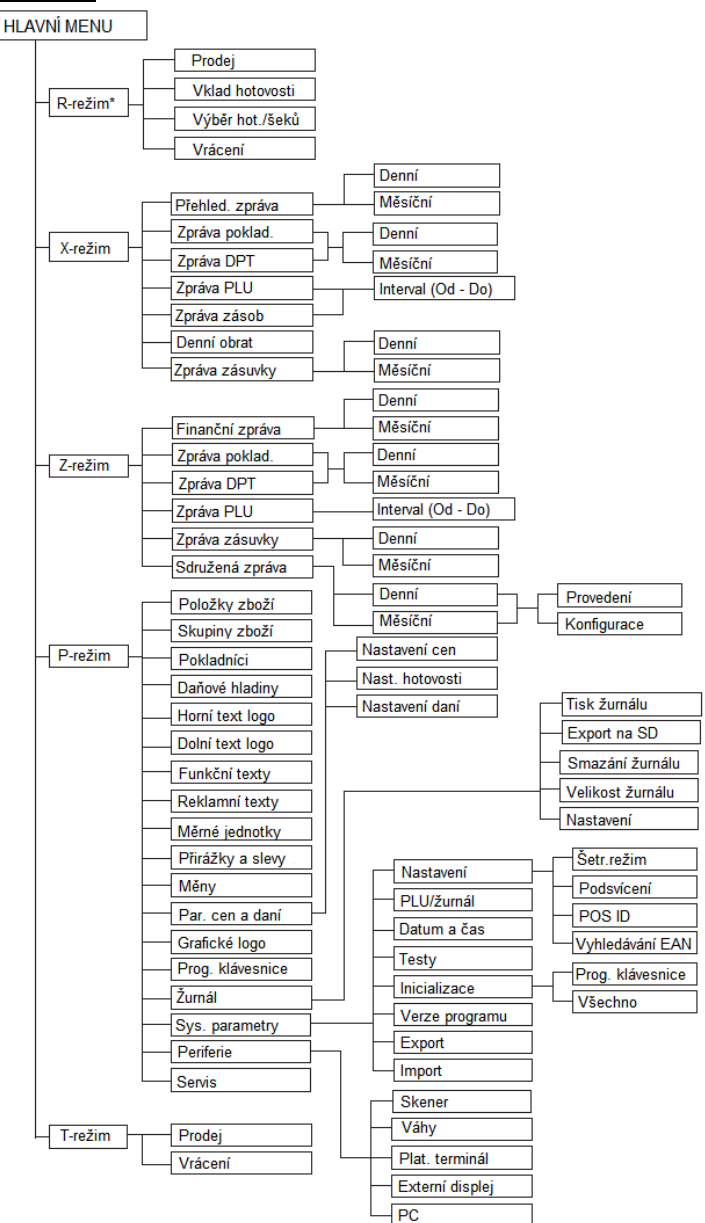

\* z hlavního menu po výběru R-režimu přejděte přímo do "Prodeje"; do menu registračního režimu se dostanete stisknutím klávesy **retorumu (REŽIM)** z režimu prodeje

# **INFORMAČNÍ A CHYBOVÁ HLÁŠENÍ**

Pokud je nutno informovat obsluhu o aktuální činnosti pokladny nebo se pokladna dostane z jakékoliv příčiny do chybového stavu, na displeji budou popsány jednotlivé zprávy následujícími hlášeními:

#### **Tabulka 7.1 - Seznam hlášení pokladny**

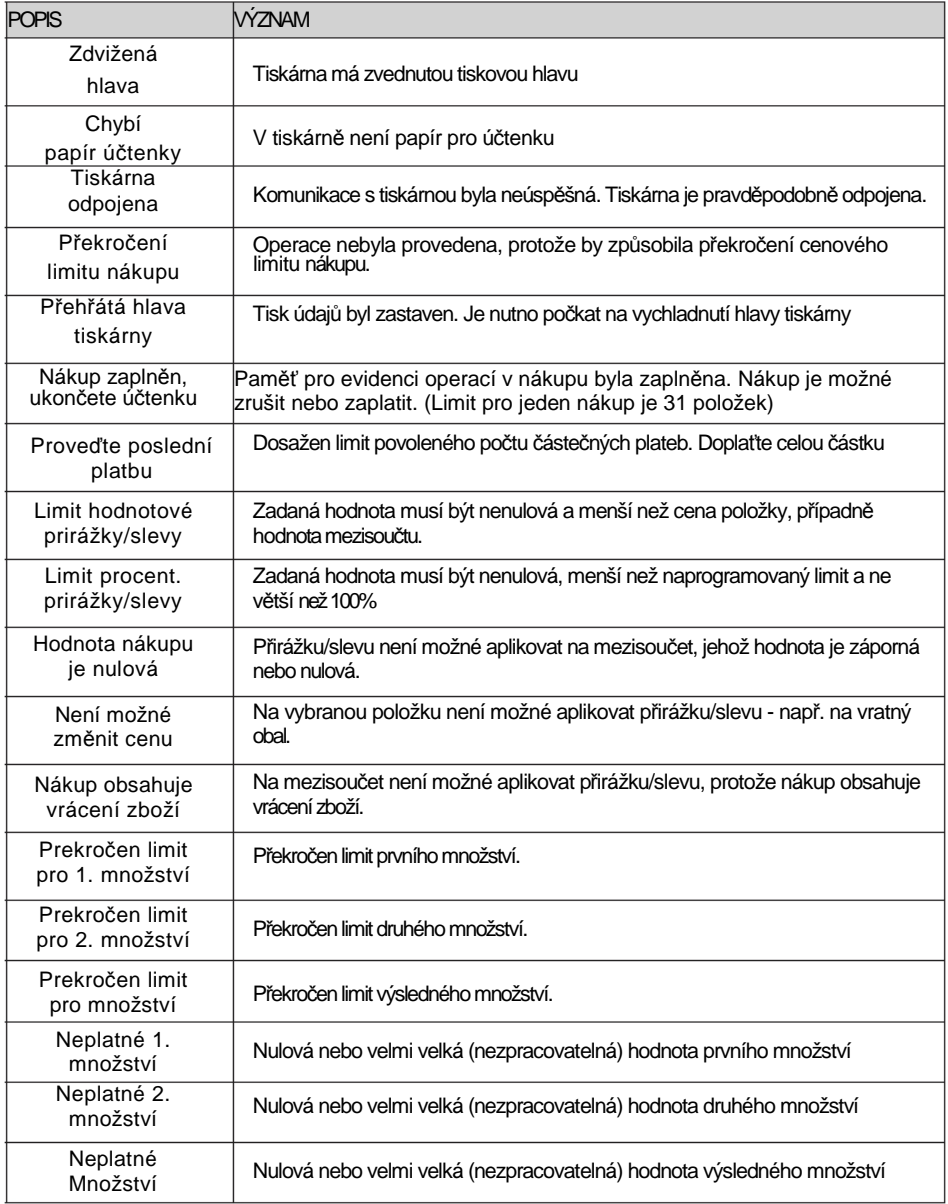

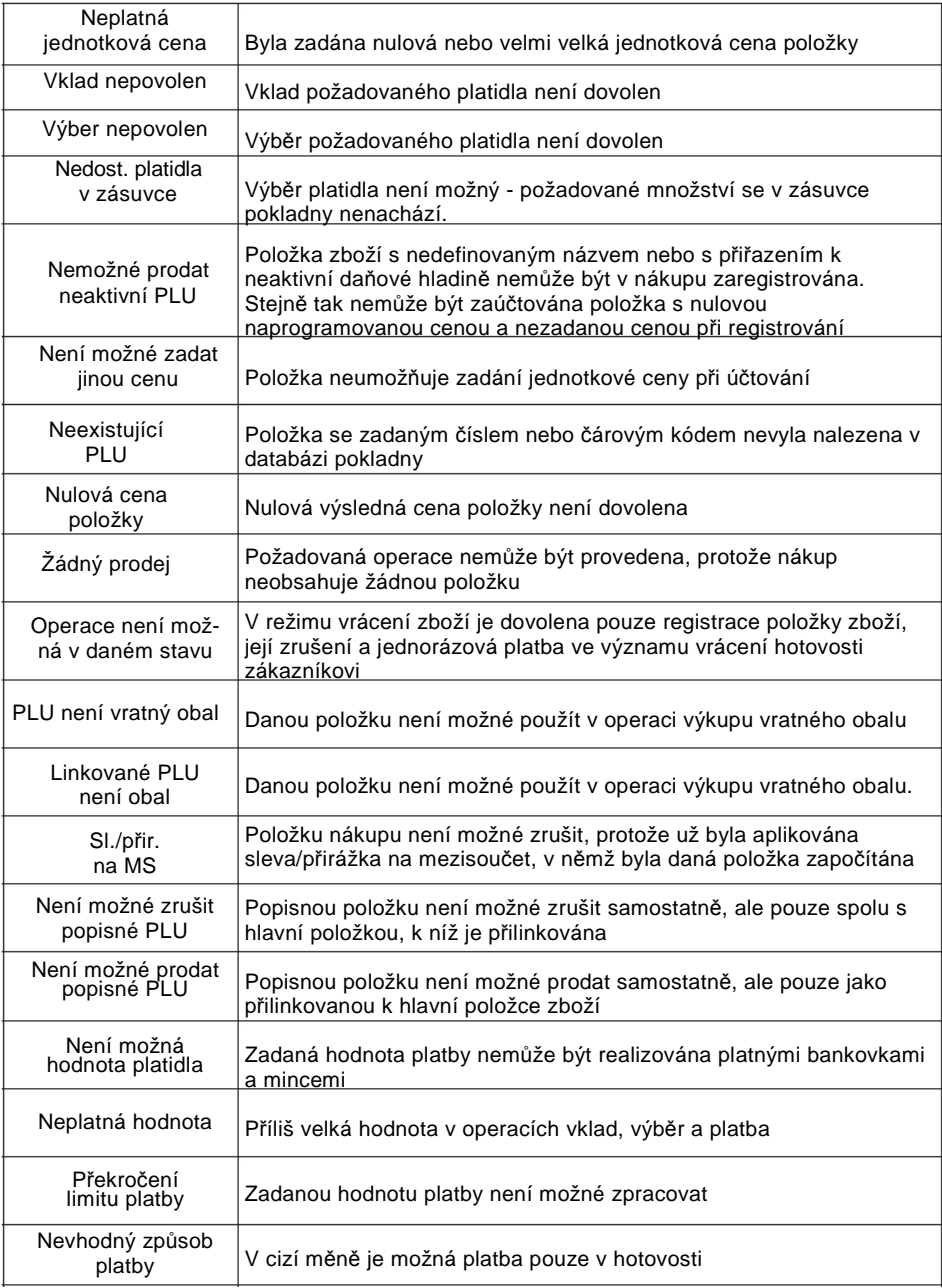

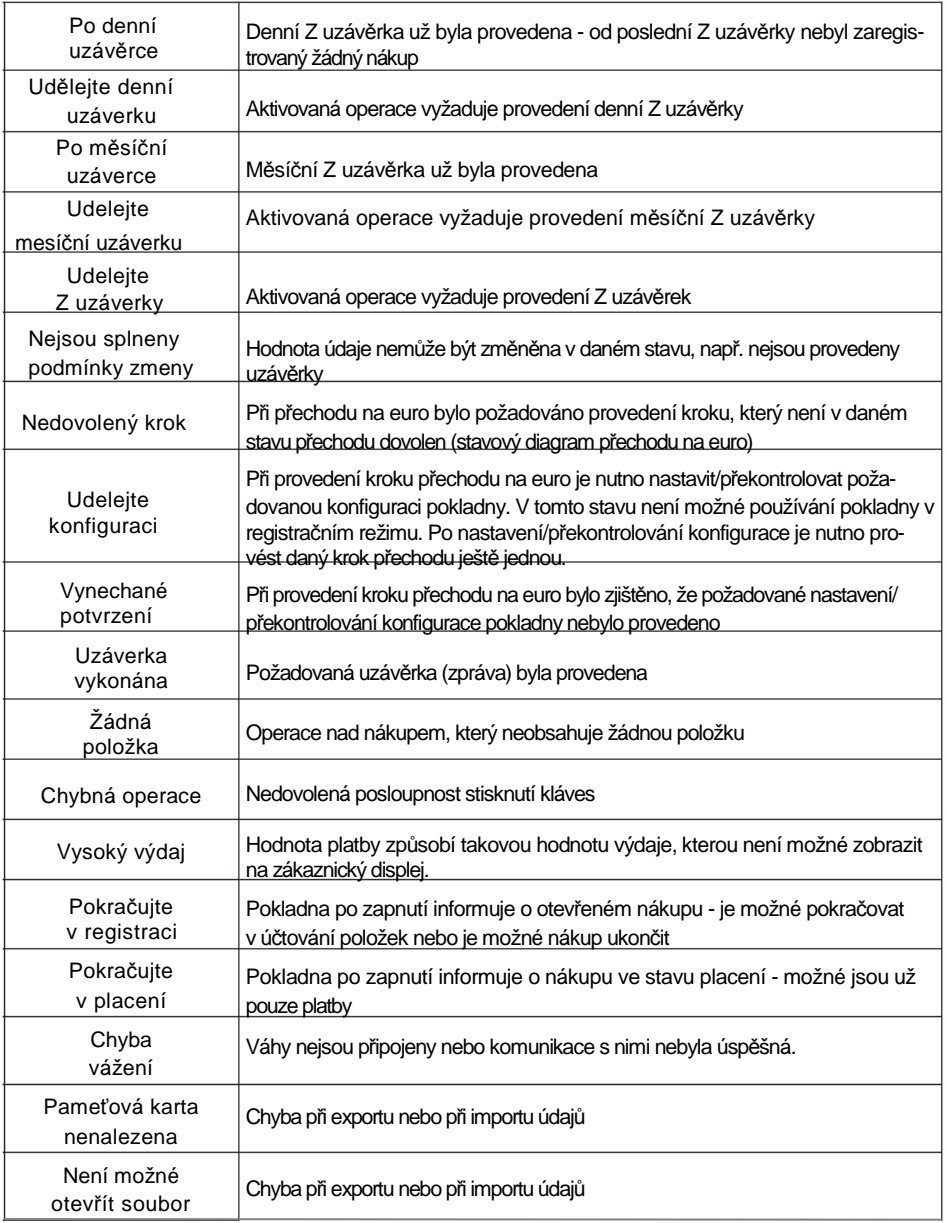

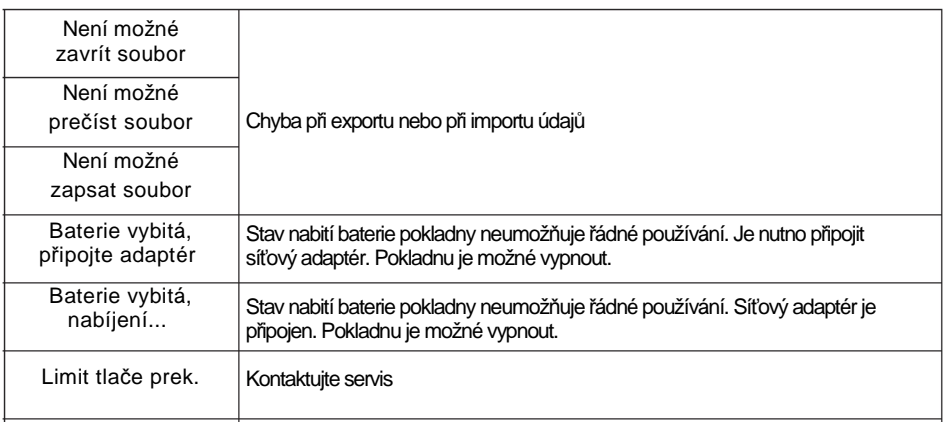

# **TESTOVÁNÍ POKLADNY**

Testy pokladny Euro-150TE Flexy dovolují jednoduše a rychle zjistit funkčnost vaší pokladny. Pomocí vlastního testu překontrolujeme funkčnost elektronických obvodů, zobrazovací prvky displejů, klávesy klávesnice a práci tiskár-

ny. V této kapitole jsou popsány pouze nejpoužívanější testy, ostatní slouží pro servisní techniky

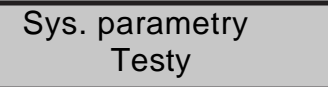

### **Testování elektroniky a displeje**

#### **Displej zákazníka**

Vlastní test elektroniky a displeje zobrazí na displeji vybrané znaky.

#### **Postup při spuštění testu displeje zákazníka:**

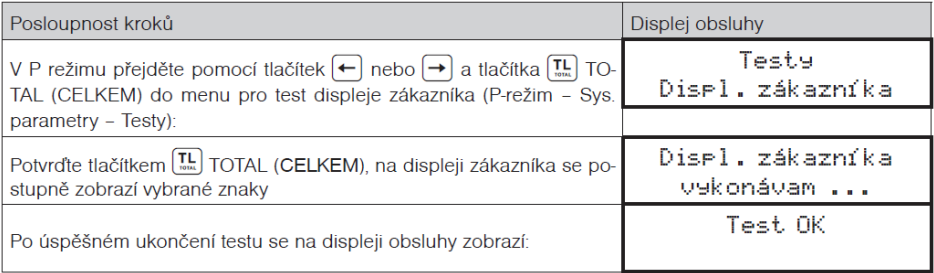

#### **Displej operátora**

Vlastní test elektroniky a displeje zobrazí na displeji vybrané znaky

#### **Postup při spuštění testu displeje operátora:**

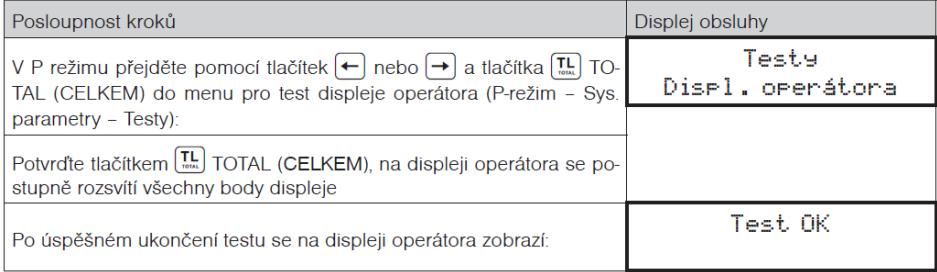

### **Test klávesnice**

Test klávesnice vyhodnocuje postupné stisknutí tlačítek klávesnice. Pokud jsou stisknuty tlačítka v přesně definovaném pořadí podle obrázku 7.1 a klávesnice nebo její řídící obvody nejsou poškozeny, test je ukončen správně.

#### **Postup při spuštění testu klávesnice:**

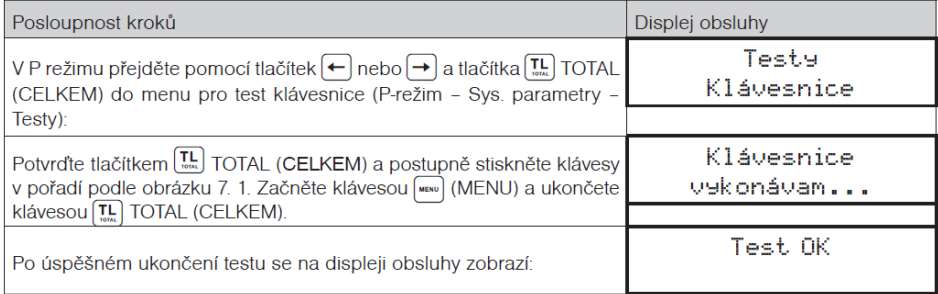

#### **Průběh testu:**

Ve směru šipek na obrázku 7. 1 **postupně stiskněte** jednotlivá tlačítka klávesnice.

Pokud je stisknuto tlačítko v nesprávném pořadí, zvukovou signalizací je hlášena chyba až do stisknutí správného (podle testu následujícího) tlačítka.

Test klávesnice je možné kdykoliv ukončit stisknutím tlačítka  $\Xi$  (CELKEM).

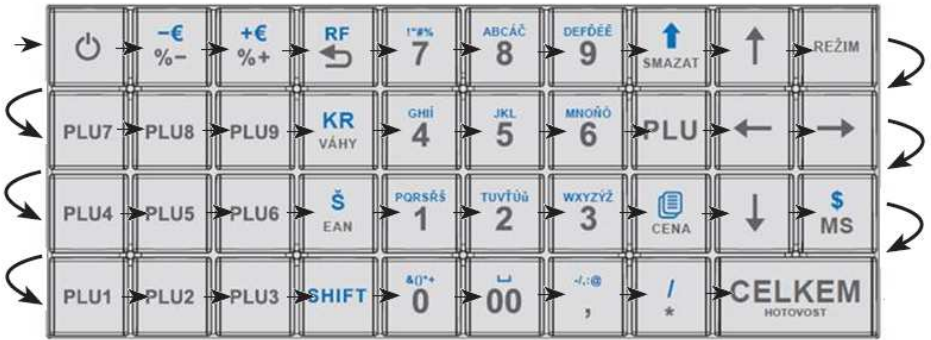

#### **Obrázek 7.1 - Klávesnice pokladny Euro-150TE Flexy**

### **Testování tiskárny**

Vlastní test tiskárny vytiskne na účtenku i na kontrolní pásku, celou sadu znaků v standardní velikosti s přiřazenými hexadecimálními kódy.

#### **Postup při spuštění vlastního testu tiskárny:**

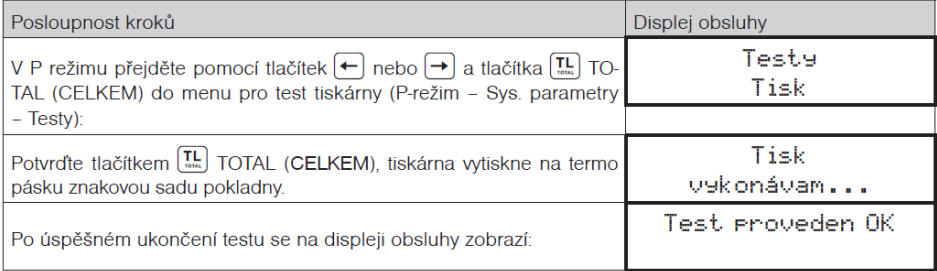

### **Test snímání polohy válce tepelné tiskárny**

Na displeji se zobrazí aktuální poloha hlavy tiskárny. Pohybem mechanizmu zdvihání hlavy se mění zobrazování polohy hlavy na displeji podle aktuální pozice zdvihacího mechanizmu hlavy.

#### **Postup při spuštění testu:**

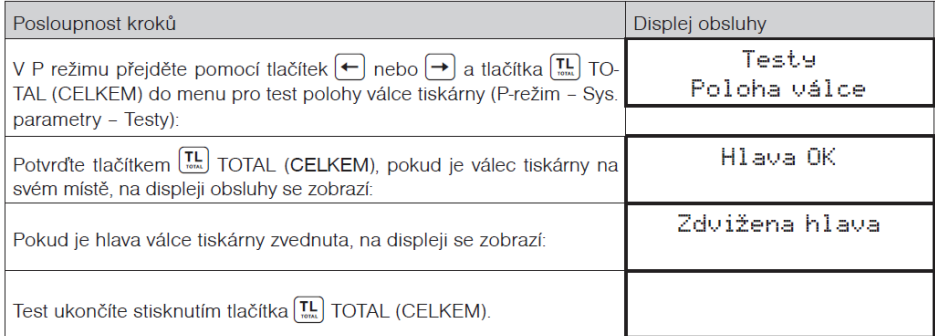